# **User's Guide TPSM8D6C24 Power Module Evaluation Module User's Guide**

# **TEXAS INSTRUMENTS**

#### **ABSTRACT**

This user's guide describes the characteristics, operation, and use of the TPSM8D6C24EVM-2V0 evaluation module (EVM). In addition, the user's guide includes test information, descriptions, and results. A complete schematic diagram, printed circuit board layouts, and bill of materials are also included in this document.

#### **Table of Contents**

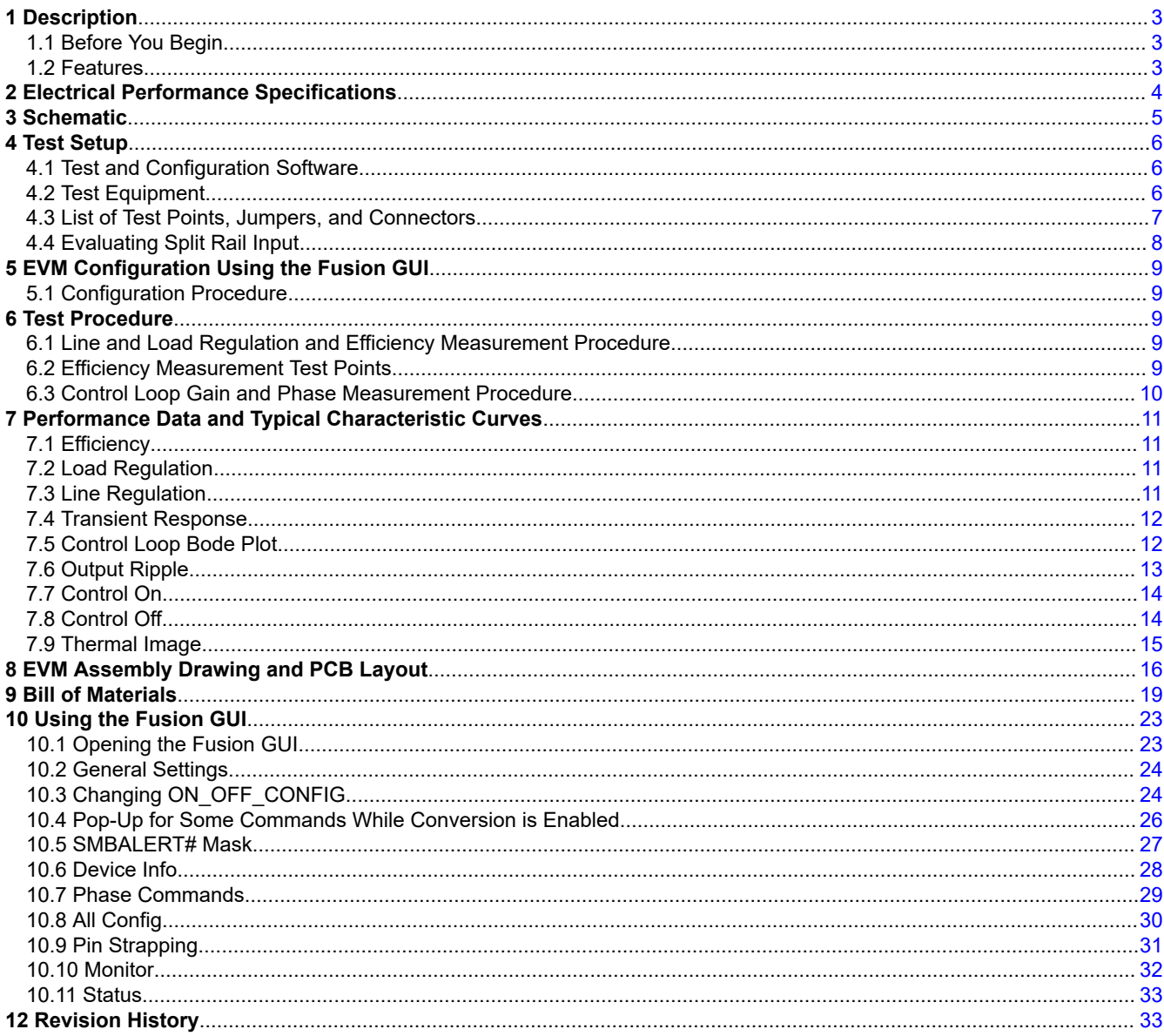

 $\mathbf{1}$ 

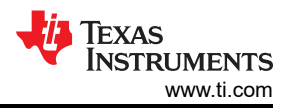

# **List of Figures**

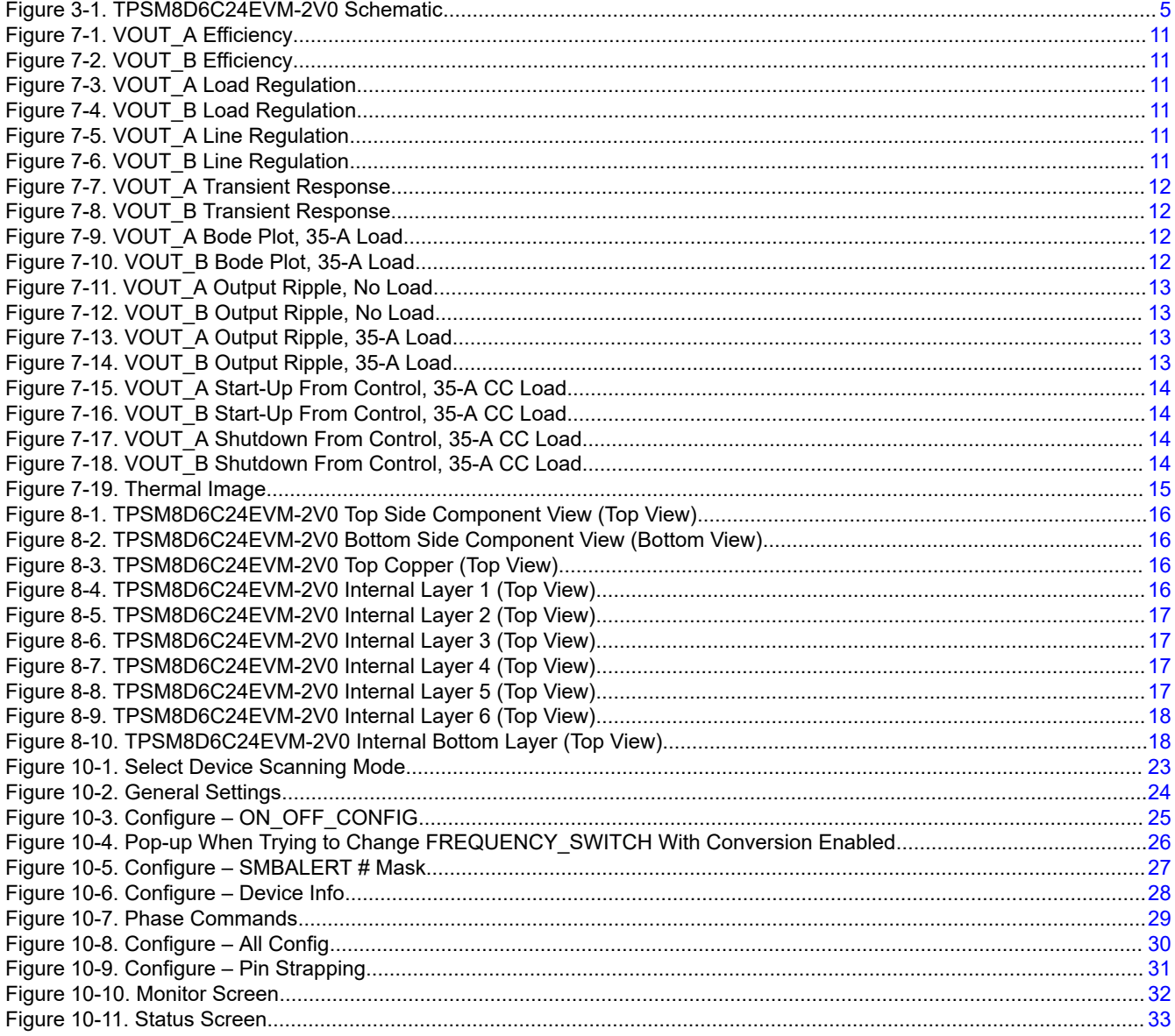

# **List of Tables**

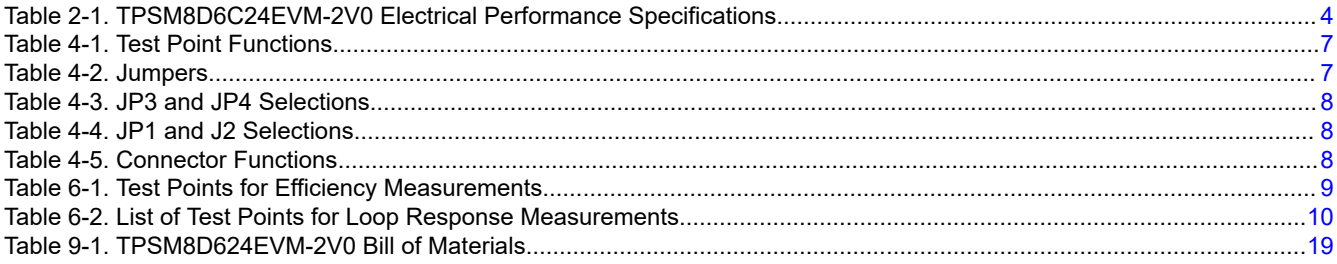

## **Trademarks**

PMBus® is a registered trademark of System Management Interface Forum, Inc.. All trademarks are the property of their respective owners.

<span id="page-2-0"></span>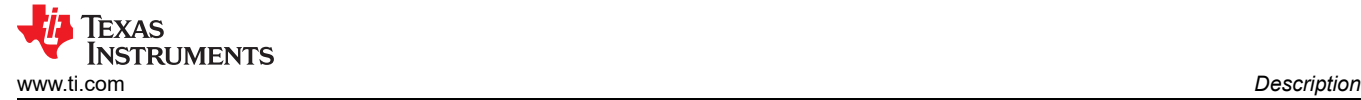

# **1 Description**

The TPSM8D6C24 is a configurable dual-output buck converter module. The TPSM8D6C24EVM-2V0 uses a nominal 12-V bus to produce a regulated 0.8-V and 1.2-V output at up to 35 A of load current each. The TPSM8D6C24EVM-2V0 demonstrates the dual output capability.

#### **1.1 Before You Begin**

The following warnings and cautions are noted for the safety of anyone using or working close to the TPSM8D6C24EVM-2V0. Observe all safety precautions.

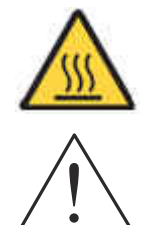

**Warning**

**Caution Do not leave the EVM powered when unattended.** 

procedures applicable to your laboratory.

The TPSM8D6C24EVM-2V0 circuit module may become hot during operation due to dissipation of heat. Avoid contact with the board. Follow all applicable safety

#### **WARNING**

The circuit module has signal traces, components, and component leads on the bottom of the board. This may result in exposed voltages, hot surfaces, or sharp edges. Do not reach under the board during operation.

#### **CAUTION**

The circuit module may be damaged by over temperature. To avoid damage, monitor the temperature during evaluation and provide cooling, as needed, for the system environment.

#### **CAUTION**

Some power supplies can be damaged by application of external voltages. If using more than one power supply, check the equipment requirements and use blocking diodes or other isolation techniques, as needed, to prevent damage to the equipment.

#### **CAUTION**

The communication interface is not isolated on the EVM. Be sure no ground potential exists between the computer and the EVM. Also be aware that the computer is referenced to the battery-potential of the EVM.

#### **1.2 Features**

- Regulated 0.8-V and 1.2-V output up to 35- $A<sub>DC</sub>$  output current each
- Convenient test points for probing critical waveforms
- PMBus® connector for easy connection with the TI USB adapter

# <span id="page-3-0"></span>**2 Electrical Performance Specifications**

Table 2-1 lists the electrical performance specifications in room temperature (20 to 25°C). Characteristics are given for an input voltage of  $V_{IN}$  = 12 V, unless otherwise specified.

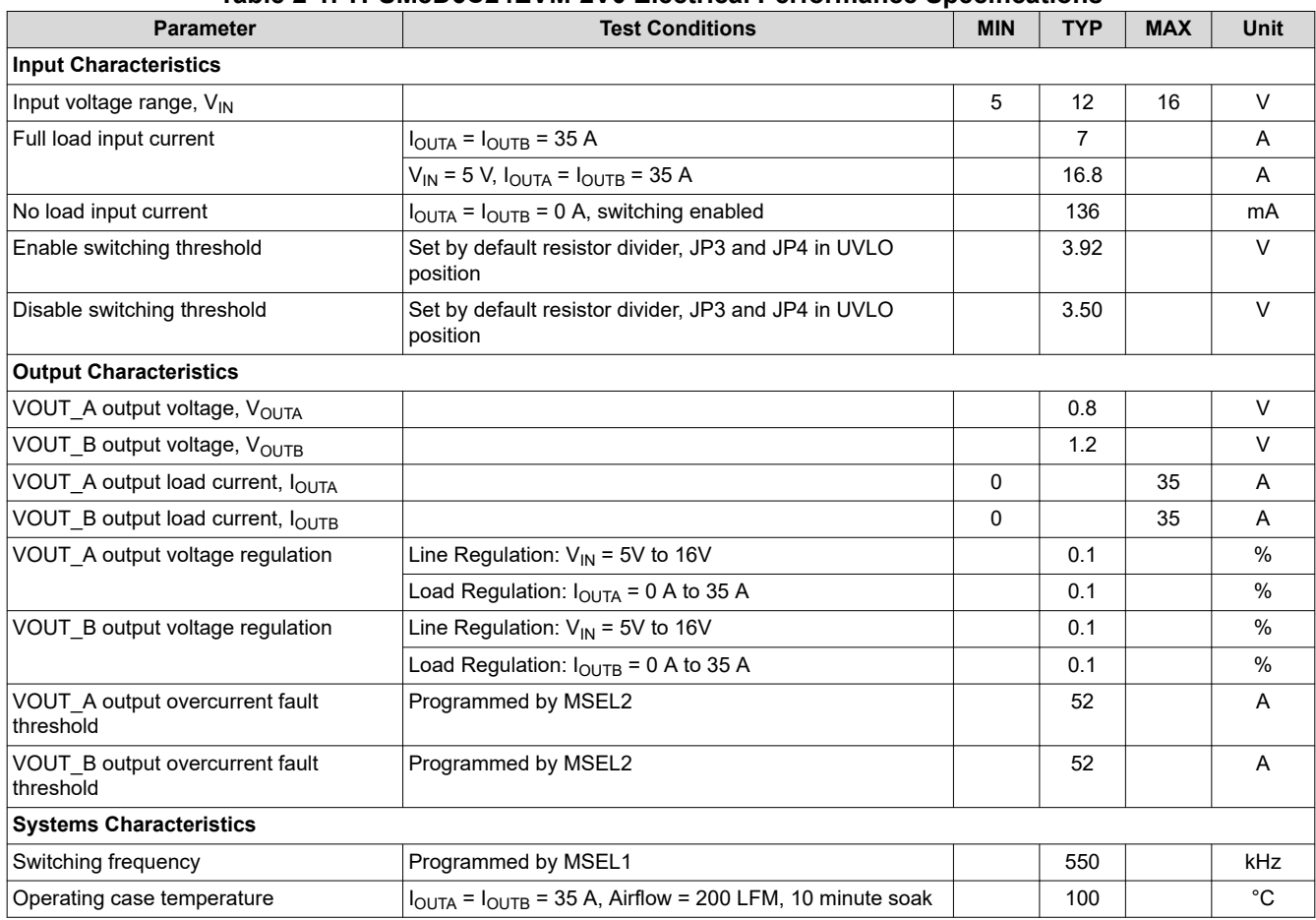

#### **Table 2-1. TPSM8D6C24EVM-2V0 Electrical Performance Specifications**

<span id="page-4-0"></span>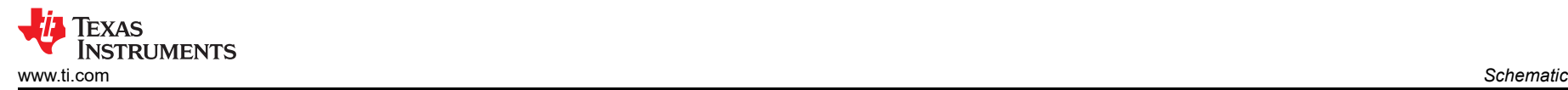

## **3 Schematic**

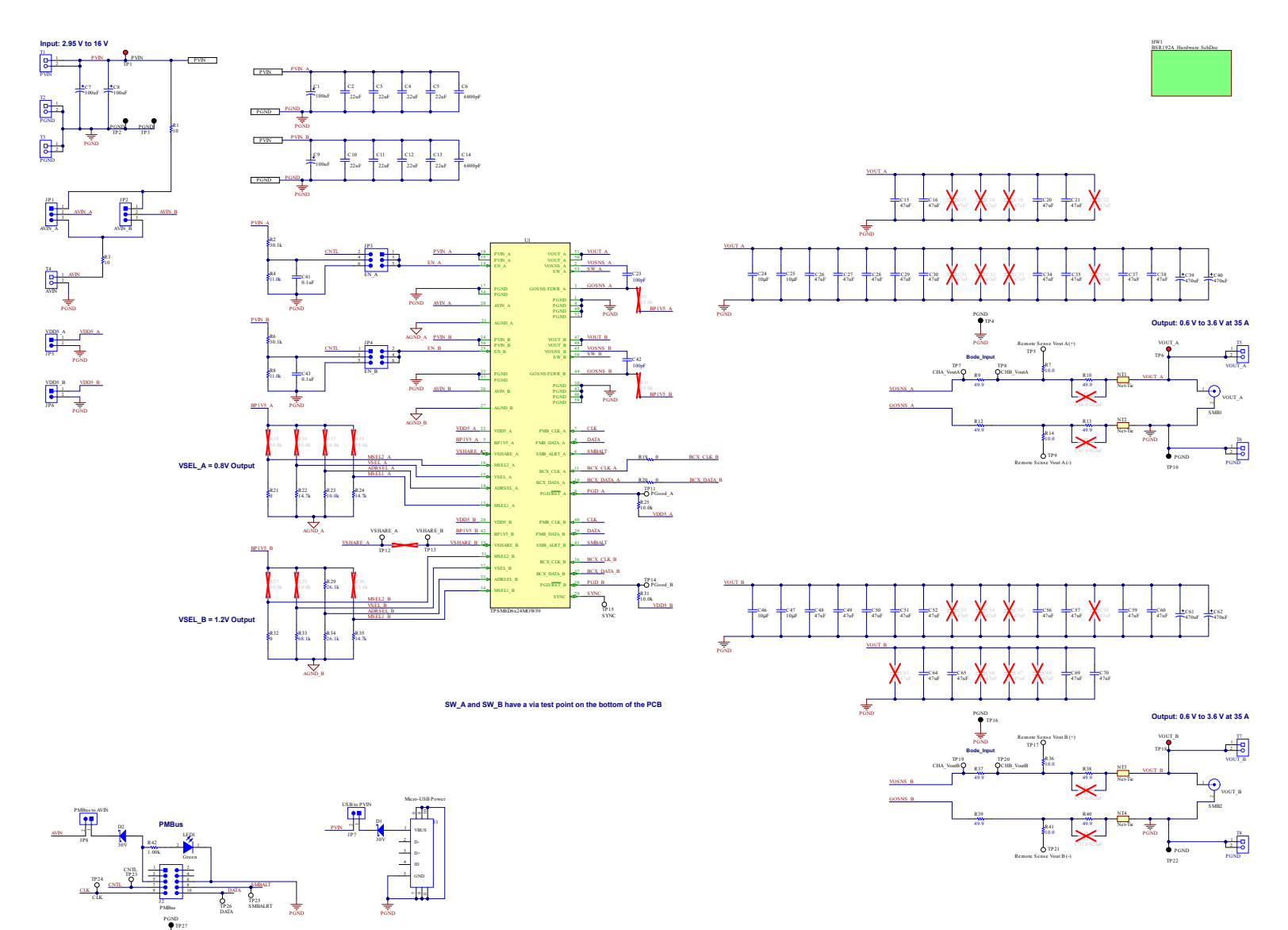

**Figure 3-1. TPSM8D6C24EVM-2V0 Schematic**

PGND

<span id="page-5-0"></span>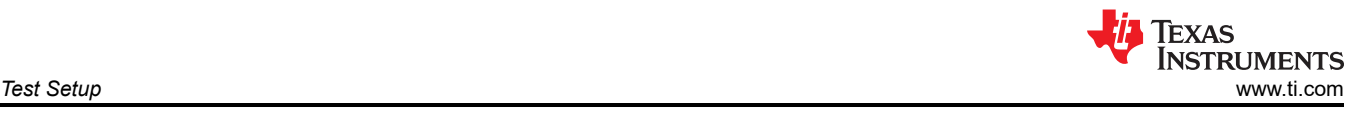

# **4 Test Setup**

## **4.1 Test and Configuration Software**

To change any of the default configuration parameters on the EVM through PMBus, obtain the *[TI Fusion Digital](http://www.ti.com/tool/fusion_digital_power_designer)  [Power Designer](http://www.ti.com/tool/fusion_digital_power_designer)* software.

## **4.1.1 Description**

The *TI Fusion Digital Power Designer* is the graphical user interface (GUI) used to configure and monitor the Texas Instruments TPSM8D6C24 power converter installed on this evaluation module. The application uses the PMBus protocol to communicate with the controller over serial bus by way of a TI USB adapter described in Section 4.2.6.

#### **4.1.2 Features**

Some of the tasks the user can perform with the GUI include:

- Turn on or off the power supply output, either through the hardware control line or the PMBus operation command.
- Monitor real-time data. Items such as input voltage, output voltage, output current, die temperature, and warnings and faults that are continuously monitored and displayed by the GUI.
- Configure common operating characteristics such as the following:
	- $-$  V<sub>OUT</sub> trim and margin
	- UVLO
	- Soft-start time
	- Warning and fault thresholds
	- Fault response
	- On/off modes

This software is available for download at [http://www.ti.com/tool/fusion\\_digital\\_power\\_designer.](http://www.ti.com/tool/fusion_digital_power_designer)

## **4.2 Test Equipment**

#### **4.2.1 Voltage Source**

The input voltage source  $V_{\text{IN}}$  must be a 0-V to 18-V variable DC source capable of supplying a minimum of 8  $A_{DC}$  to support 35-A load with 5-V input (or 16  $A_{DC}$  to support a combined 70-A load). Connect input VIN and GND to T1 (PVIN) and T2/T3 (PGND). If the output voltage of the EVM is increased, the power supply may need to supply more current.

#### **4.2.2 Oscilloscope**

An oscilloscope is recommended for measuring output noise and ripple. Output ripple must be measured using a tip-and-barrel method.

#### **4.2.3 Multimeters**

TI recommends using two separate multimeters: one meter to measure  $V_{\text{IN}}$  and the other to measure  $V_{\text{OUT}}$ .

#### **4.2.4 Output Load**

A variable electronic load is recommended for the test setup. To test the full load current this EVM supports, the load should be capable of sinking at least 35 A.

#### **4.2.5 Fan**

During prolonged operation at high loads, it can be necessary to provide forced air cooling with a small fan aimed at the EVM. Maintain the surface temperature of the devices on the EVM below their rated temperature.

#### **4.2.6 USB-to-GPIO Interface Adapter**

A communications adapter is required between the EVM and the host computer. This EVM is designed to use TI's USB-to-GPIO adapter. Purchase this adapter at [http://www.ti.com/tool/usb-to-gpio.](http://www.ti.com/tool/usb-to-gpio)

<span id="page-6-0"></span>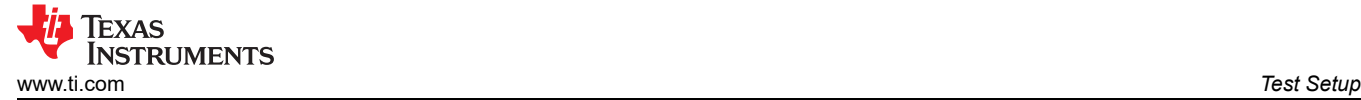

#### **4.2.7 Recommended Wire Gauge**

- Input connection to the VIN and PGND terminal blocks (T1, T2, and T3) The recommended wire size is AWG #12, with the total length of wire less than two feet (1-foot input, 1-foot return).
- Output load connection to the VOUT\_A, VOUT\_B, and PGND terminal blocks (T5, T6, T7, and T8) The minimum recommended wire size is AWG #10, with the total length of wire less than two feet (1-foot output, 1-foot return). A thicker wire gauge can be required to minimize the voltage drop in the wires.

#### **4.3 List of Test Points, Jumpers, and Connectors**

Table 4-1 lists the test point functions.

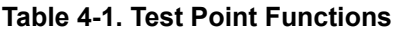

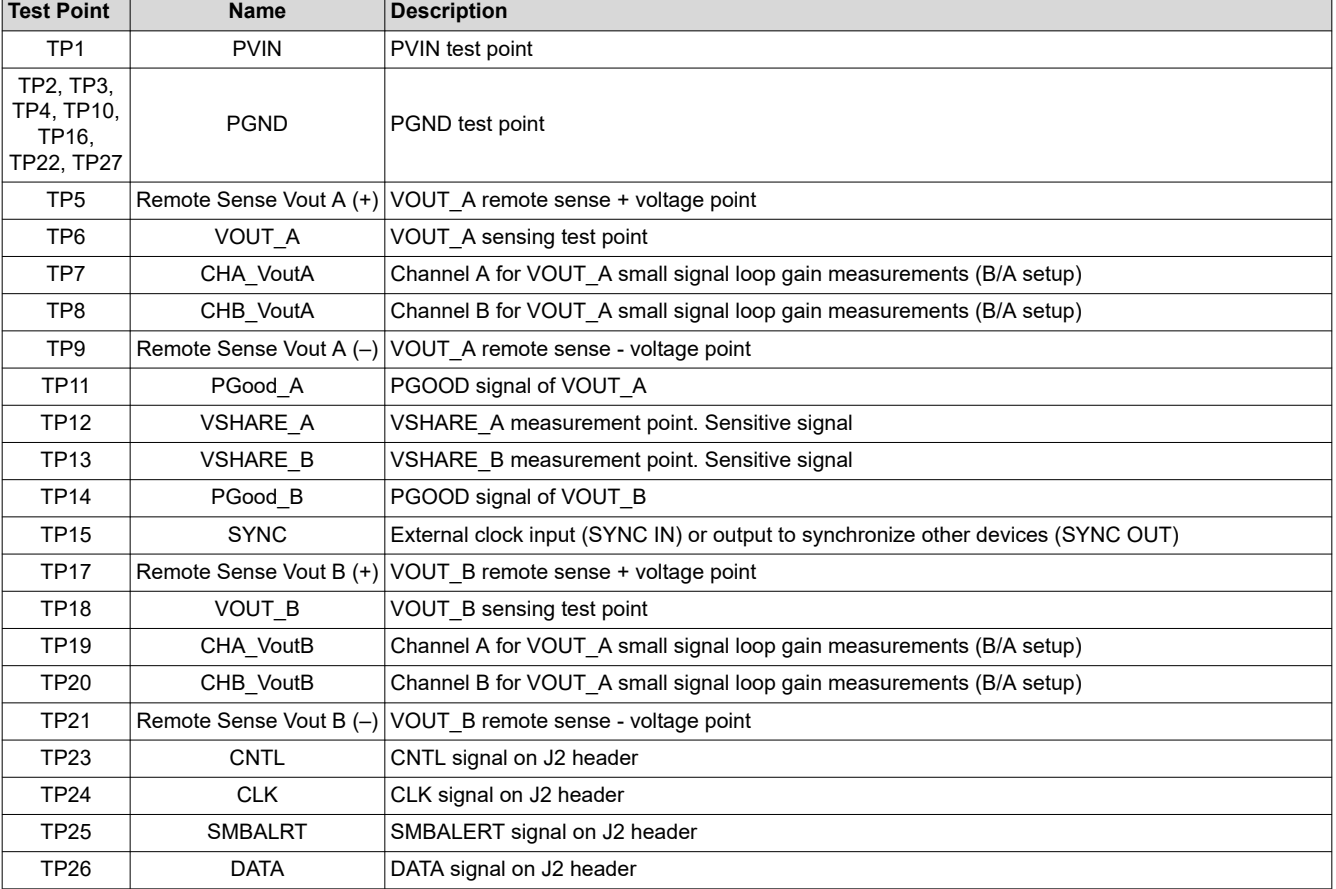

#### Table 4-2 lists the EVM jumpers.

#### **Table 4-2. Jumpers**

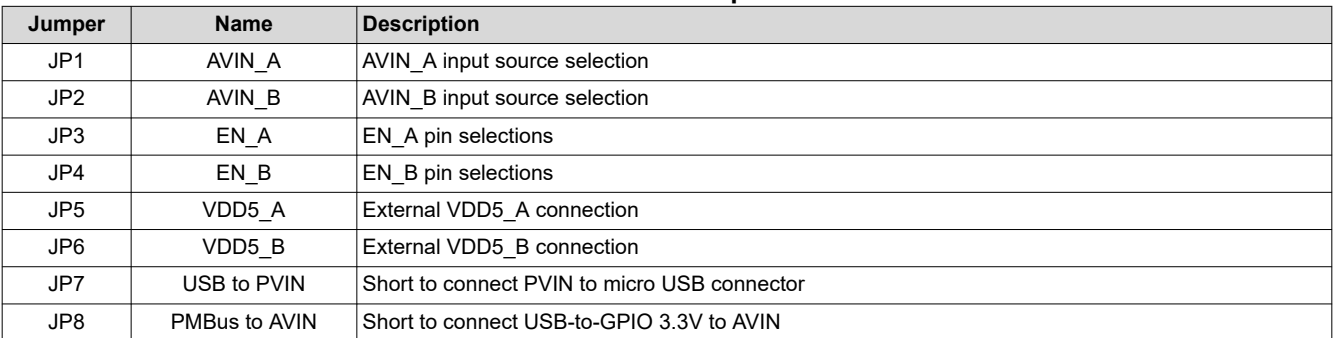

[Table 4-3](#page-7-0) lists the options for the EN/UVLO pin selections on JP2 and JP4.

<span id="page-7-0"></span>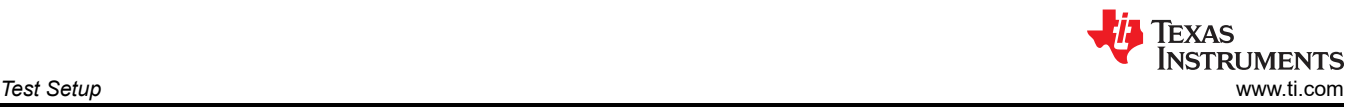

#### **Table 4-3. JP3 and JP4 Selections**

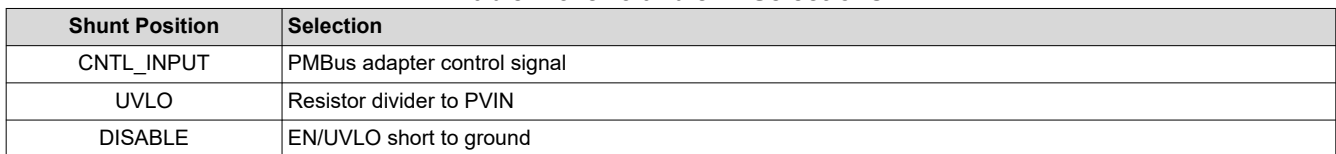

Table 4-4 lists the options for the AVIN pin selections on JP1 and JP2.

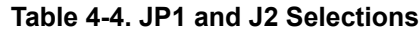

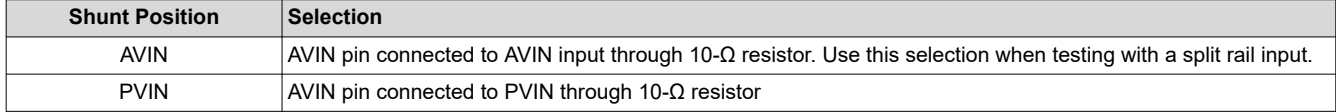

Table 4-5 lists the EVM connector functions.

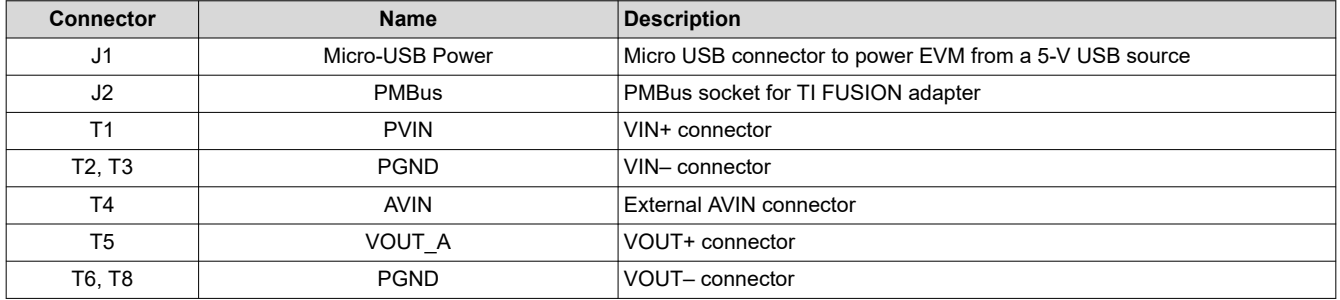

#### **Table 4-5. Connector Functions**

#### **4.4 Evaluating Split Rail Input**

The default configuration of the EVM is for single rail input. Split rail input enables operation with 3.3-V PVIN. For split rail operation, configure the jumpers on the EVM as follows:

- 1. Move the jumper JP1 and JP2 to AVIN position to disconnect the AVIN pin from the PVIN pins.
- 2. Apply the AVIN input to T4. 4-V or greater AVIN is required to bring the VDD5 voltage high enough to enable conversion.
- 3. If operation with 3.3-V PVIN is needed and the CNTL jumpers (JP3 and JP4) are in UVLO position, the resistor divider at the EN/UVLO will need to be changed. Alternately, move the CNTL jumpers to CNTL\_INPUT position and use the control signal to enable conversion or use the ON\_OFF\_CONFIG and OPERATION commands to enable conversion.

<span id="page-8-0"></span>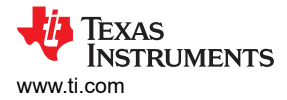

## **5 EVM Configuration Using the Fusion GUI**

The TPSM8D6C24 leaves the factory pre-configured. The factory default settings for the parameters can be found in the data sheet. If configuring the EVM to settings other than the factory defaults, use the software described in [Section 4.1](#page-5-0). It is necessary to have the input voltage applied to the EVM prior to launching the software so that the TPSM8D6C24 can respond to the GUI and the GUI can recognize the device. The default configuration for the EVM to stop converting is set by the EN/UVLO resistor divider to a nominal input voltage of 3.5 V, therefore, if it is necessary to avoid any converter activity during configuration, an input voltage less than 3.5 V should be applied. TI recommends an input voltage of 3.3 V.

### **5.1 Configuration Procedure**

- 1. Adjust the input supply to provide 3.3 VDC, current limited to 1 A.
- 2. Apply the input voltage to the EVM. See [Section 4.2](#page-5-0) for connections and test setup.
- 3. Launch the Fusion GUI software. See the screen shots in [Section 10](#page-22-0) for more information.
- 4. Configure the EVM operating parameters as desired.

## **6 Test Procedure**

## **6.1 Line and Load Regulation and Efficiency Measurement Procedure**

- 1. Set up the EVM as [Section 4.2](#page-5-0) and Section 6.2 describe.
- 2. Set the electronic load to draw  $0 \, A_{\text{DC}}$ .
- 3. Increase  $V_{\text{IN}}$  from 0 V to 12 V using a voltage meter to measure input voltage.
- 4. Use the other voltage meter to measure output voltage,  $V_{\text{OUT}}$ .
- 5. Vary the load from 0 to 35 A<sub>DC</sub>. V<sub>OUT</sub> should remain in regulation as defined in [Table 2-1](#page-3-0).
- 6. Vary V<sub>IN</sub> from 5 V to 16 V. V<sub>OUT</sub> should remain in regulation as defined in [Table 2-1.](#page-3-0)
- 7. Decrease the load to 0 A.
- 8. Decrease  $V_{IN}$  to 0 V.

#### **6.2 Efficiency Measurement Test Points**

To evaluate the efficiency of the power train (device and inductor), it is important to measure the voltages at the correct location. This is necessary because otherwise the measurements will include losses that are not related to the power train itself. Losses incurred by the voltage drop in the copper traces and in the input and output connectors are not related to the efficiency of the power train, which should not be included in efficiency measurements.

Input current can be measured at any point in the input wires, and output current can be measured anywhere in the output wires of the output being measured.

Table 6-1 shows the measurement points for input voltage and output voltage. VIN and VOUT are measured to calculate the efficiency. Using these measurement points will result in efficiency measurements that excluded losses due to the wires and connectors.

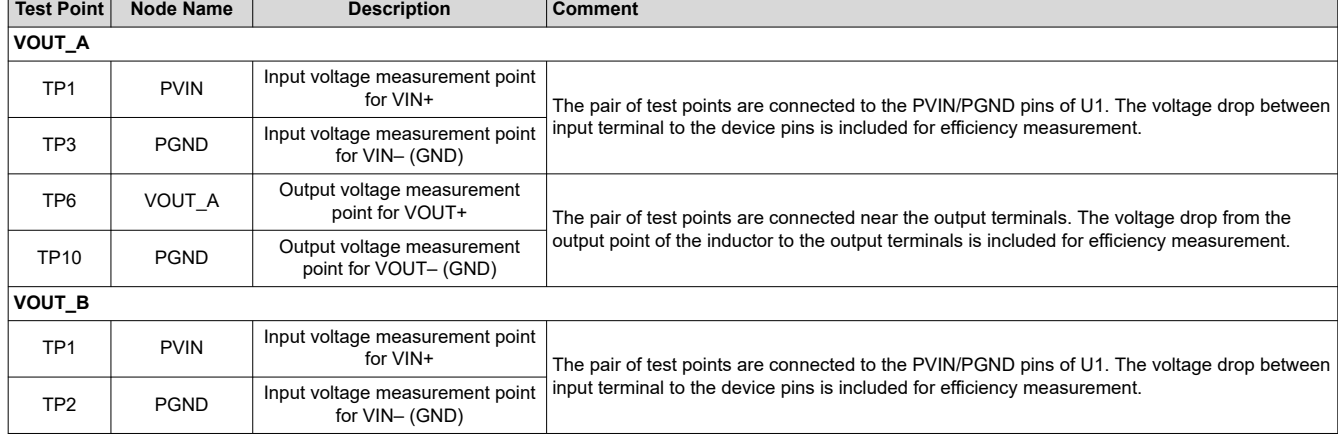

#### **Table 6-1. Test Points for Efficiency Measurements**

<span id="page-9-0"></span>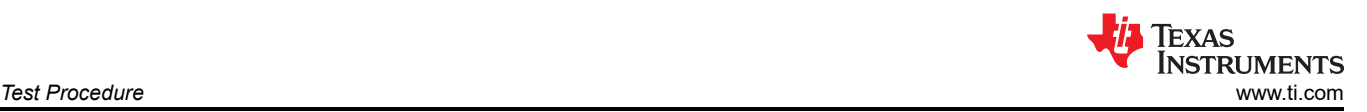

#### **Table 6-1. Test Points for Efficiency Measurements (continued)**

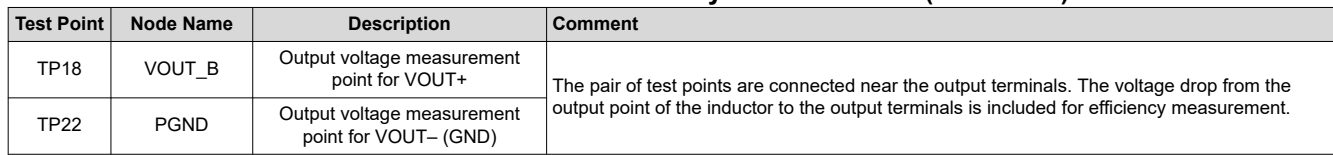

#### **6.3 Control Loop Gain and Phase Measurement Procedure**

The TPSM8D6C24EVM-2V0 includes a 49.9-Ω series resistor in the feedback loop for V<sub>OUT</sub>. The resistor is accessible at the test points TP7, TP8, TP19, and TP20 for loop response analysis. These test points should be used during loop response measurements as the perturbation injecting points for the loop. See the description in Table 6-2.

#### **Table 6-2. List of Test Points for Loop Response Measurements**

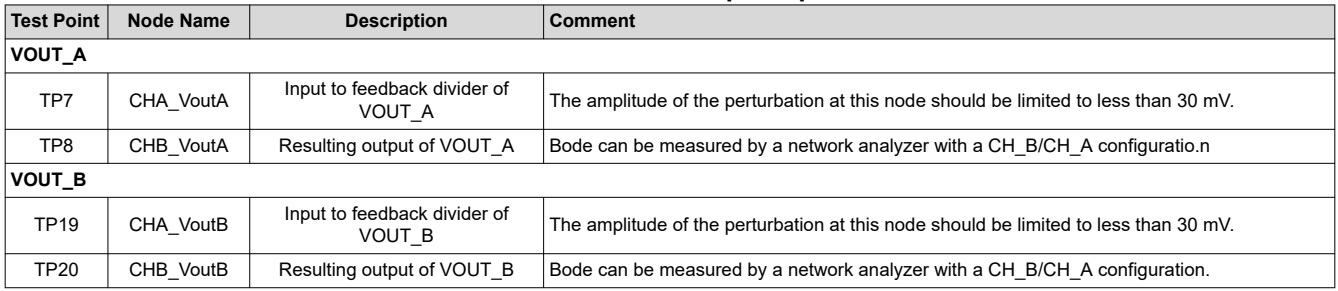

Measure the loop response with the following procedure:

- 1. Set up the EVM as described in [Section 4.2](#page-5-0).
- 2. For VOUT\_A, connect the isolation transformer of the network analyzer from TP7 to TP8.
- 3. Connect the input signal measurement probe to TP7. Connect the output signal measurement probe to TP8.
- 4. Connect the ground leads of both probe channels to TP3.
- 5. On the network analyzer, measure the Bode as TP8/TP7 (Out/In).
- 6. For VOUT B, connect the isolation transformer of the network analyzer from TP19 to TP20.
- 7. Connect the input signal measurement probe to TP19. Connect the output signal measurement probe to TP20.
- 8. Connect the ground leads of both probe channels to TP2.
- 9. On the network analyzer, measure the Bode as TP20/TP19 (Out/In).

<span id="page-10-0"></span>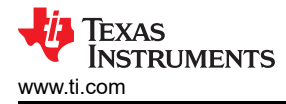

## **7 Performance Data and Typical Characteristic Curves**

Figure 7-1 through [Figure 7-19](#page-14-0) present typical performance curves for the TPSM8D6C24EVM-2V0. The input voltage is 12 V and the oscilloscope measurements use 20-MHz bandwidth limiting, unless otherwise noted.

## **7.1 Efficiency**

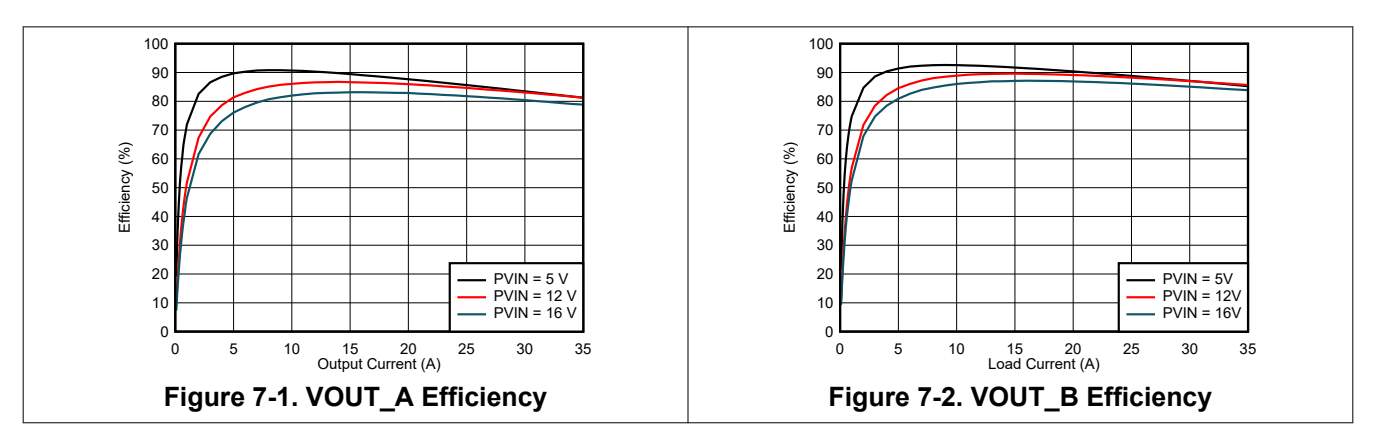

## **7.2 Load Regulation**

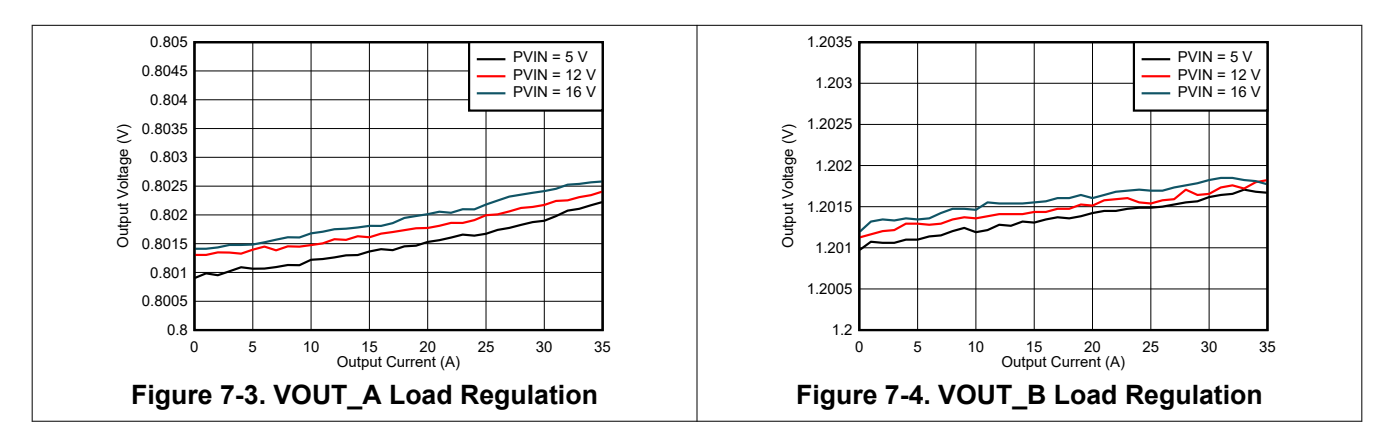

## **7.3 Line Regulation**

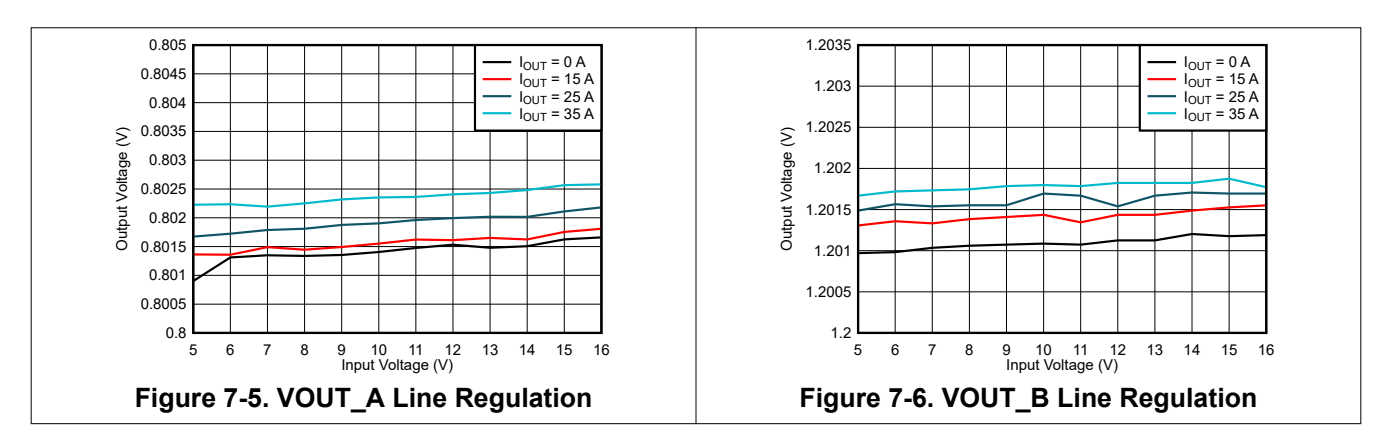

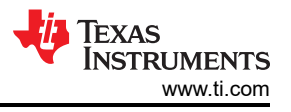

## <span id="page-11-0"></span>**7.4 Transient Response**

Figure 7-7 and Figure 7-8 show the transient response waveform with a 10-A to 20-A transient at 1 A/µs.

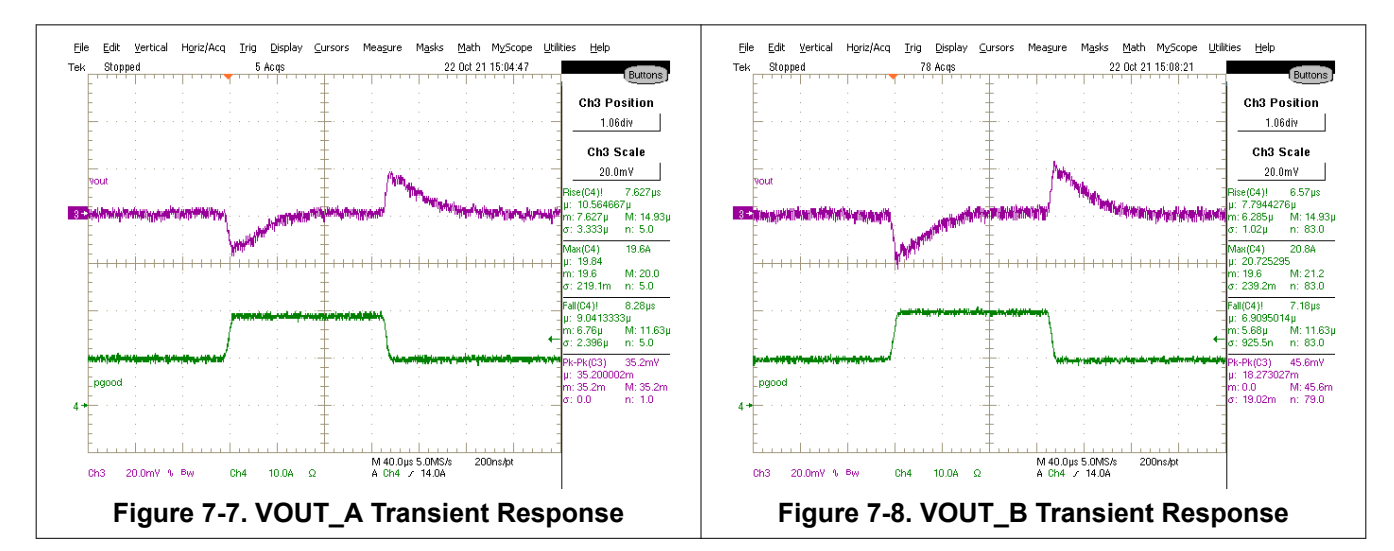

#### **7.5 Control Loop Bode Plot**

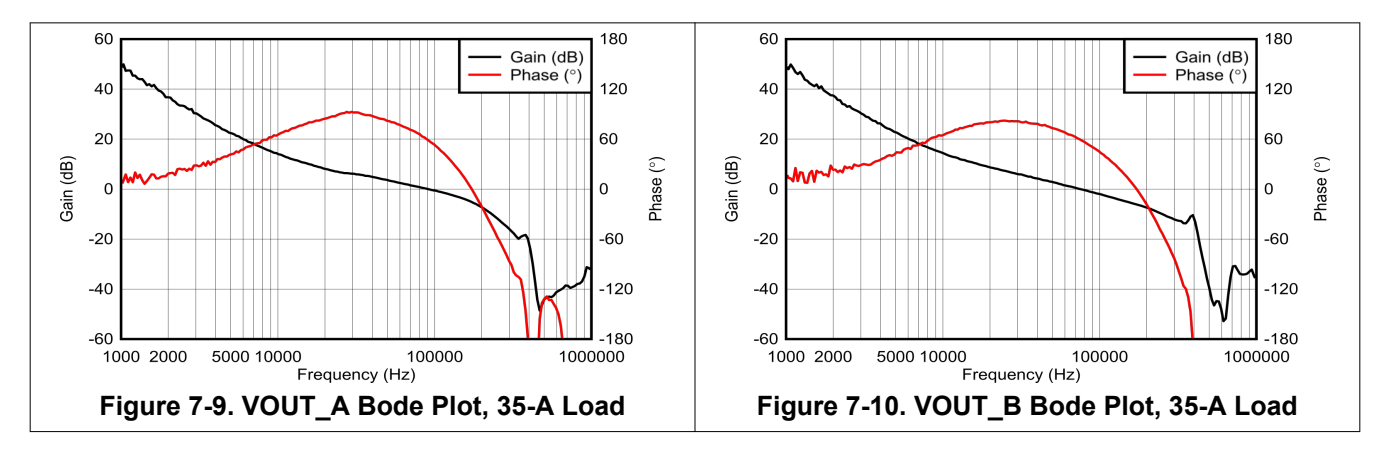

<span id="page-12-0"></span>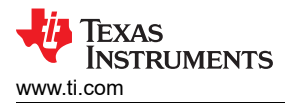

# **7.6 Output Ripple**

Figure 7-11 and Figure 7-14 show the output ripple waveforms at 0-A and 35-A load.

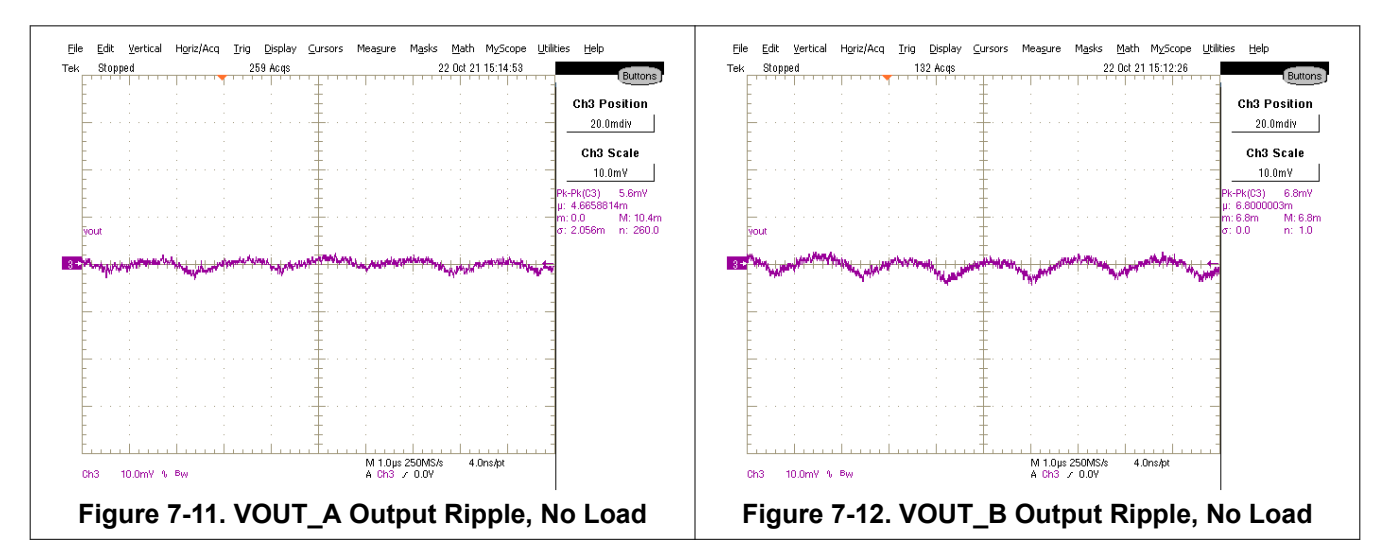

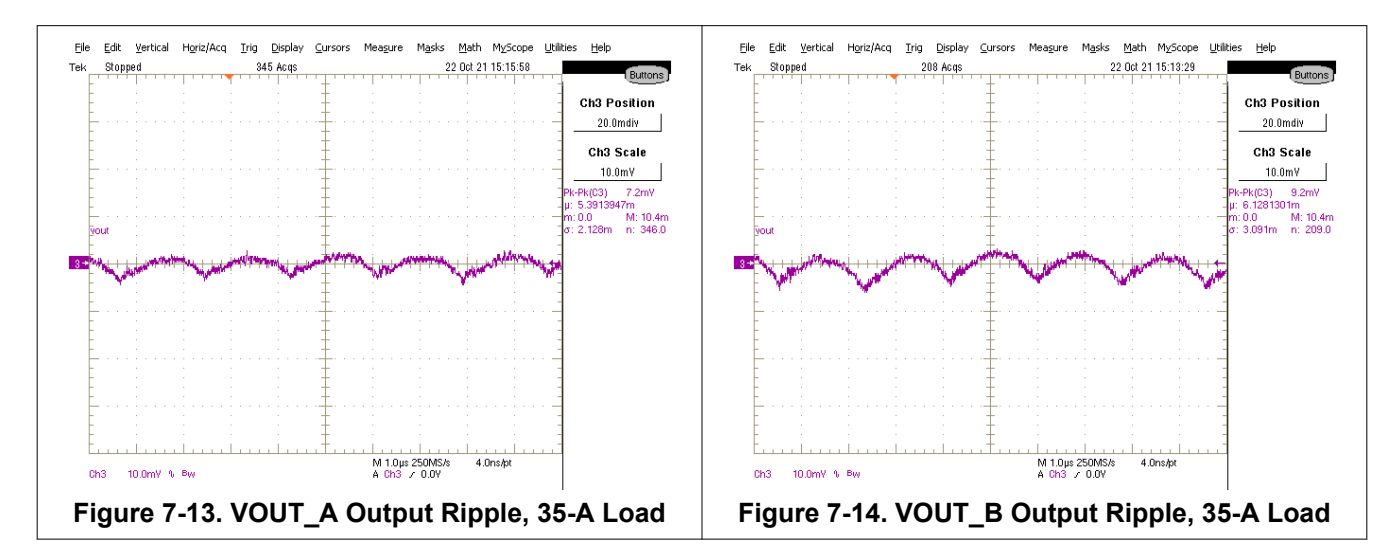

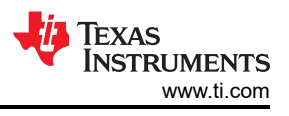

# <span id="page-13-0"></span>**7.7 Control On**

Figure 7-15 and Figure 7-16 illustrate the start-up from control on waveforms at 35-A outputs.

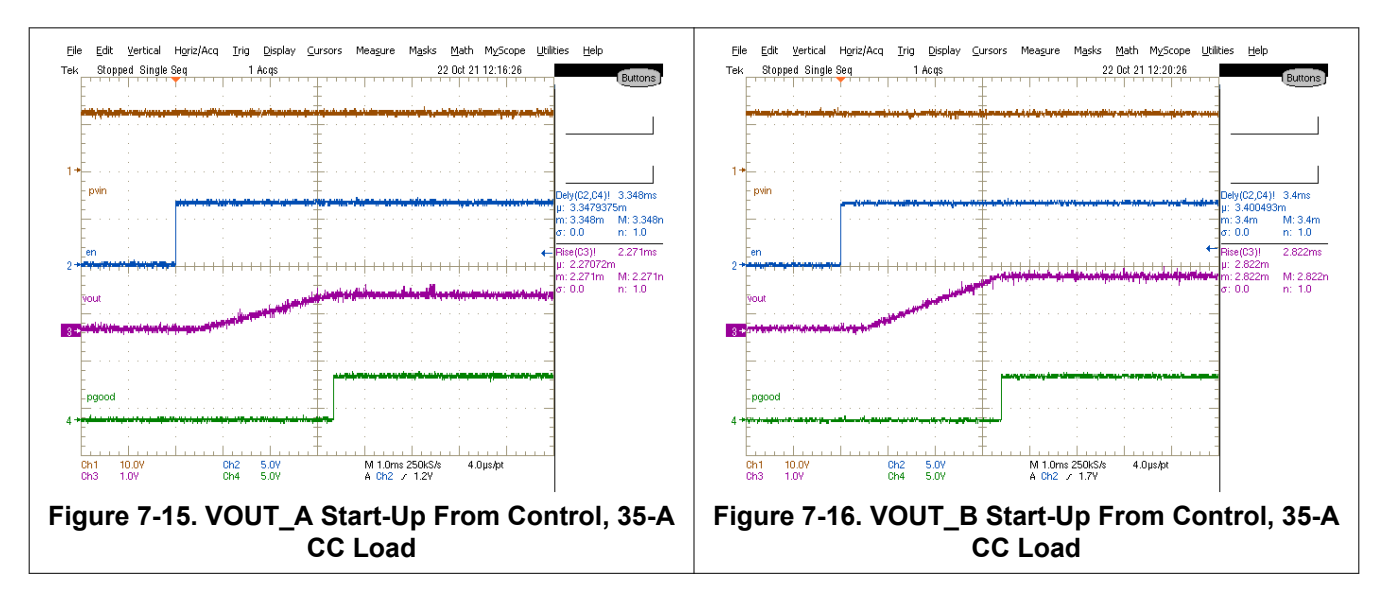

## **7.8 Control Off**

Figure 7-17 and Figure 7-18 illustrate the control off waveforms at 35-A outputs.

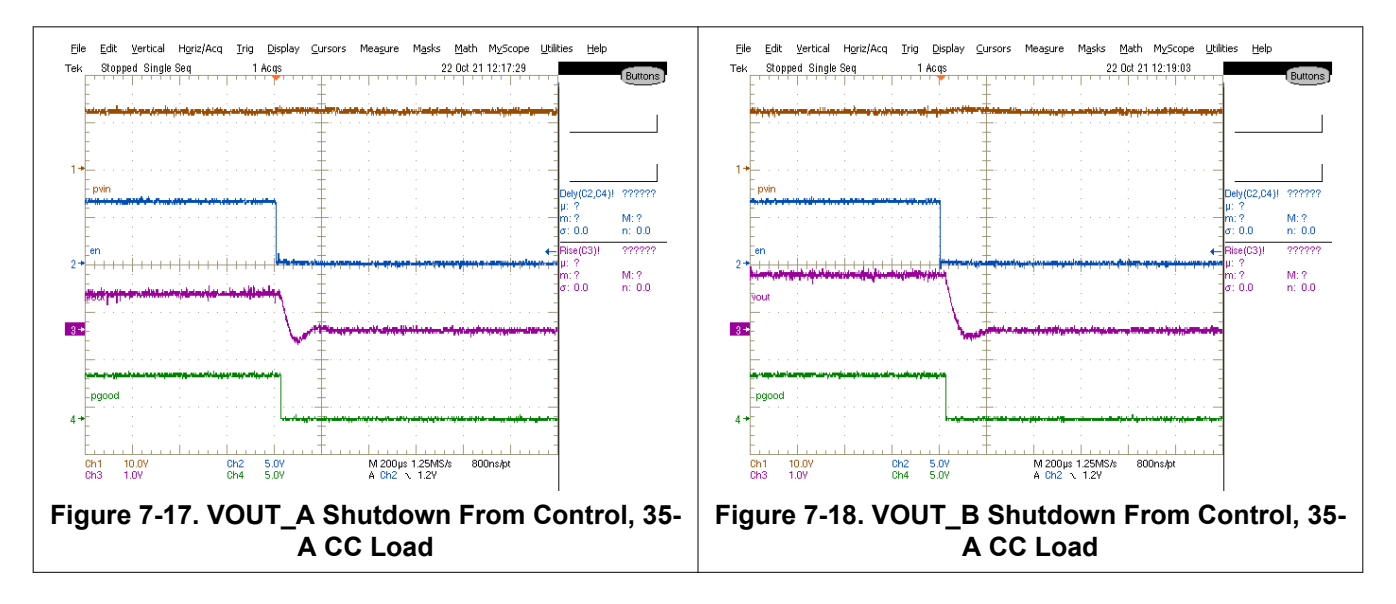

<span id="page-14-0"></span>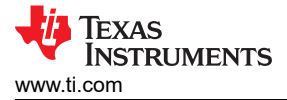

## **7.9 Thermal Image**

Figure 7-19 shows the TPSM8D6C24EVM-2V0 thermal image.

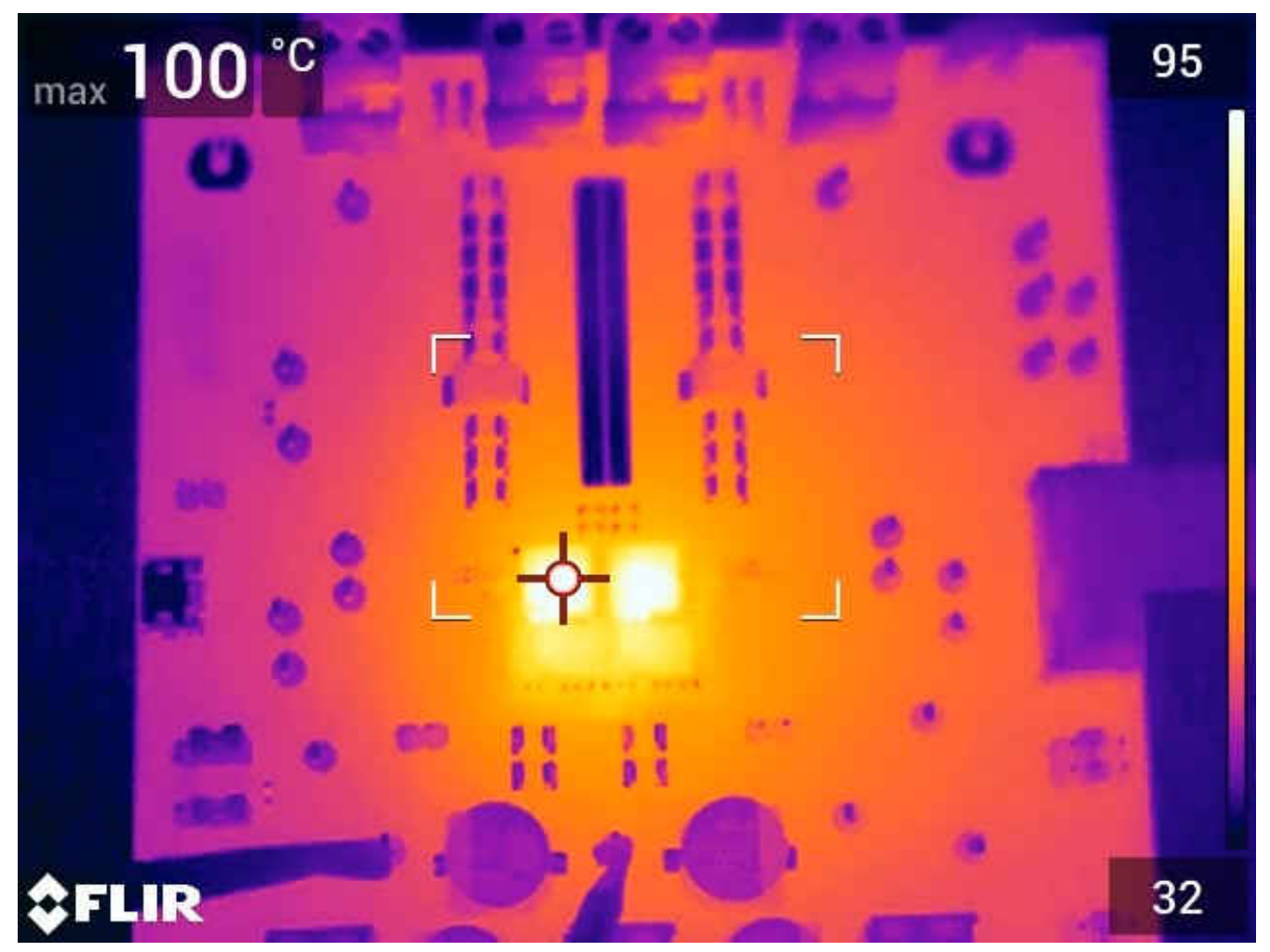

 $V_{\text{IN}}$  = 12 V,  $I_{\text{OUTA}}$  = 35 A,  $I_{\text{OUTB}}$  = 35A, Airflow = 200 LFM, 10 minute soak

**Figure 7-19. Thermal Image**

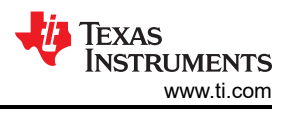

# <span id="page-15-0"></span>**8 EVM Assembly Drawing and PCB Layout**

Figure 8-1 through [Figure 8-8](#page-16-0) show the design of the TPSM8D6C24EVM-2V0 printed circuit board.

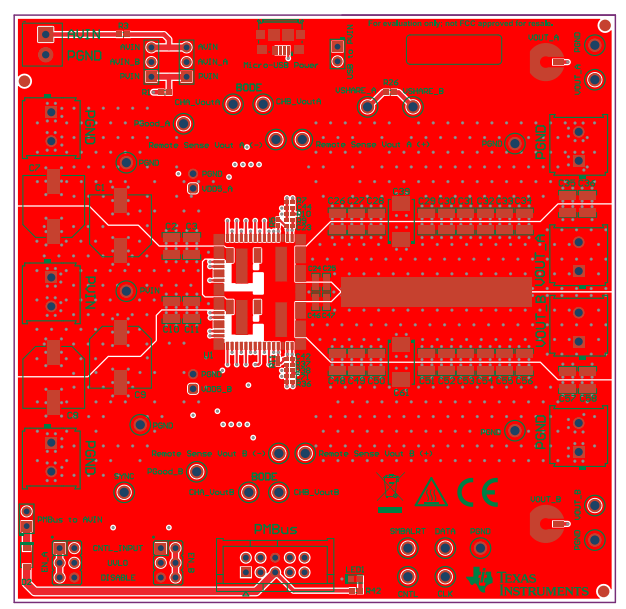

**Figure 8-1. TPSM8D6C24EVM-2V0 Top Side Component View (Top View)**

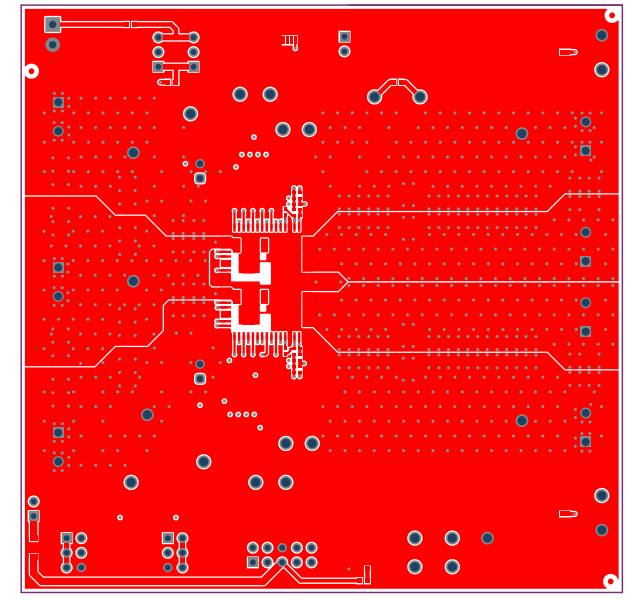

**Figure 8-3. TPSM8D6C24EVM-2V0 Top Copper (Top Figure 8-4. TPSM8D6C24EVM-2V0 Internal Layer 1 View)**

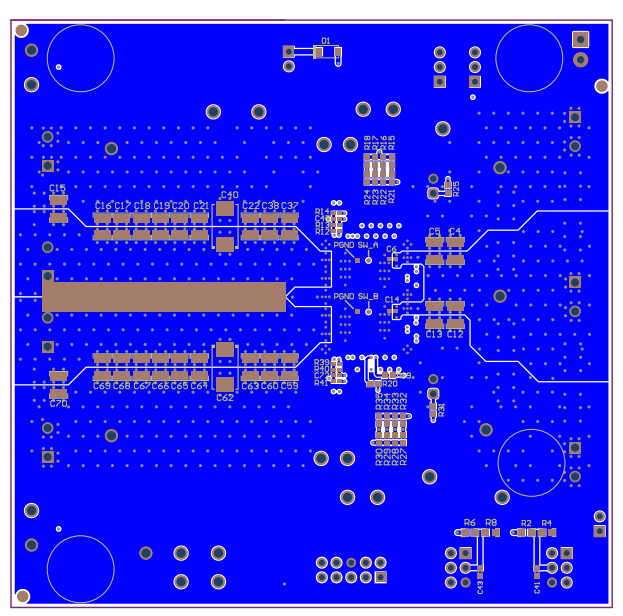

**Figure 8-2. TPSM8D6C24EVM-2V0 Bottom Side Component View (Bottom View)**

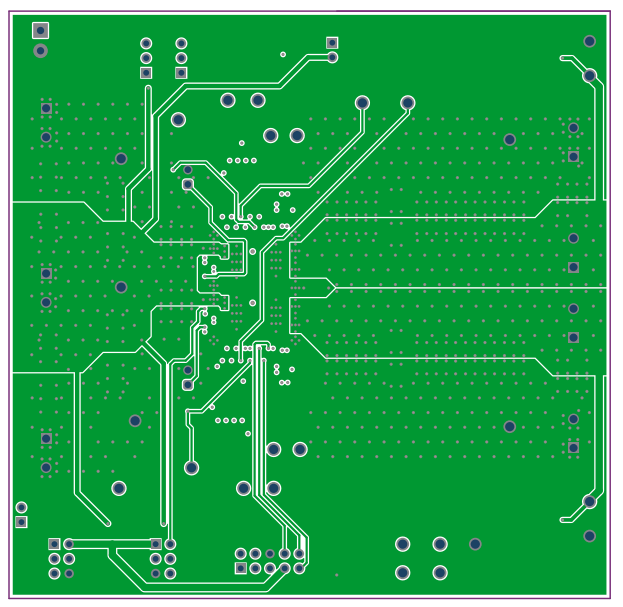

**(Top View)**

<span id="page-16-0"></span>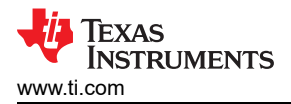

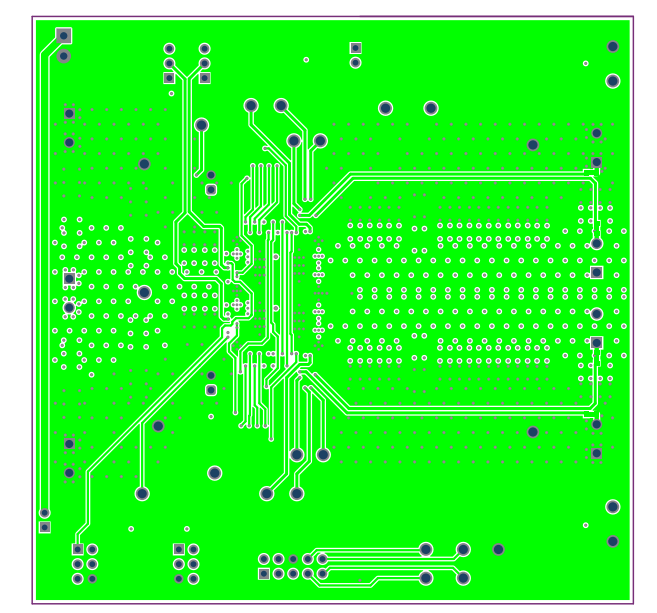

**Figure 8-5. TPSM8D6C24EVM-2V0 Internal Layer 2 (Top View)**

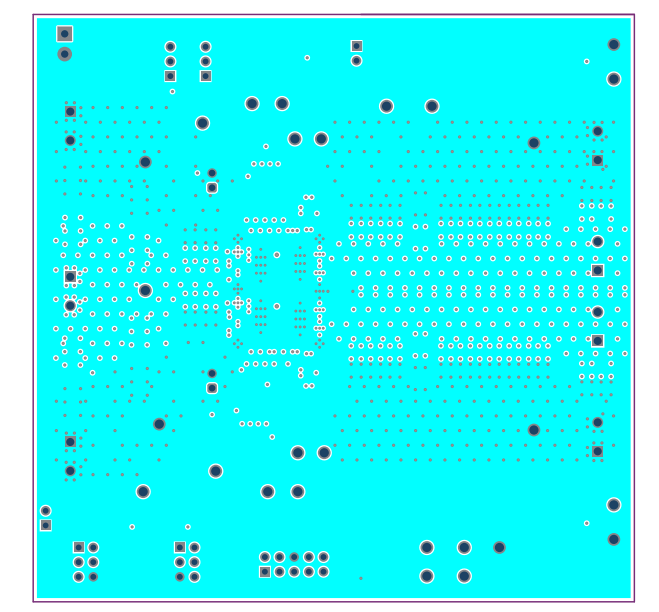

**Figure 8-7. TPSM8D6C24EVM-2V0 Internal Layer 4 Figure 8-8. TPSM8D6C24EVM-2V0 Internal Layer 5 (Top View)**

 $\circ$   $\circ$ ∩  $\circ$  $\circ$  $\circ$  $\circ$ 800 00<br>00<br>00  $000000$  $\overline{\mathsf{O}}$  $\circ$ 

 $\overline{a}$ 

 $\circ$  $\overline{C}$ 

**DO** 

 $\circ$ 

 $\circ$  $\mathsf{C}$ 

**Figure 8-6. TPSM8D6C24EVM-2V0 Internal Layer 3 (Top View)**

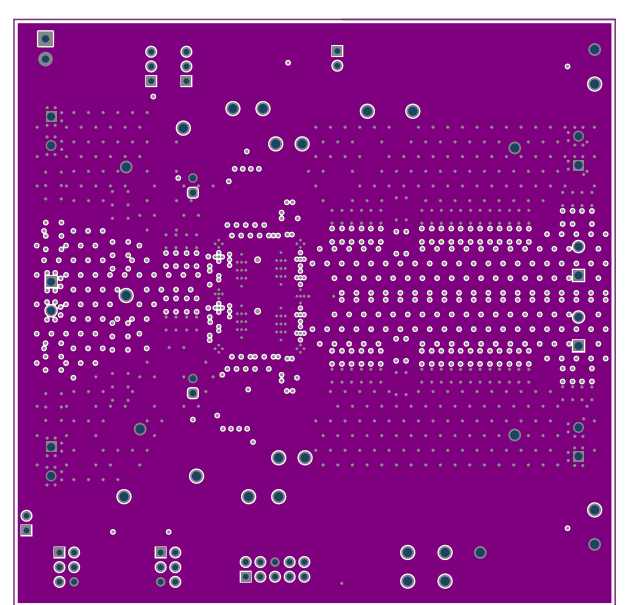

**(Top View)**

[www.ti.com](https://www.ti.com) *EVM Assembly Drawing and PCB Layout*

 $\bigcap$ 

 $\overline{O}$ 

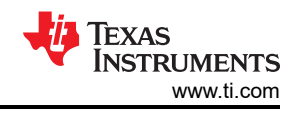

<span id="page-17-0"></span>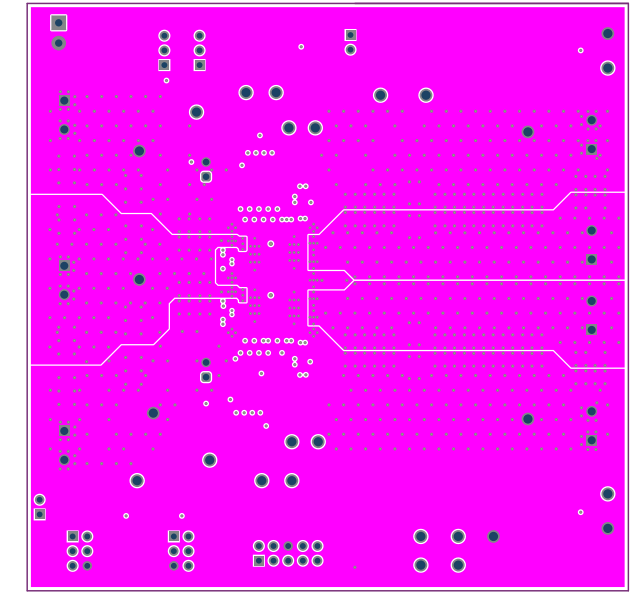

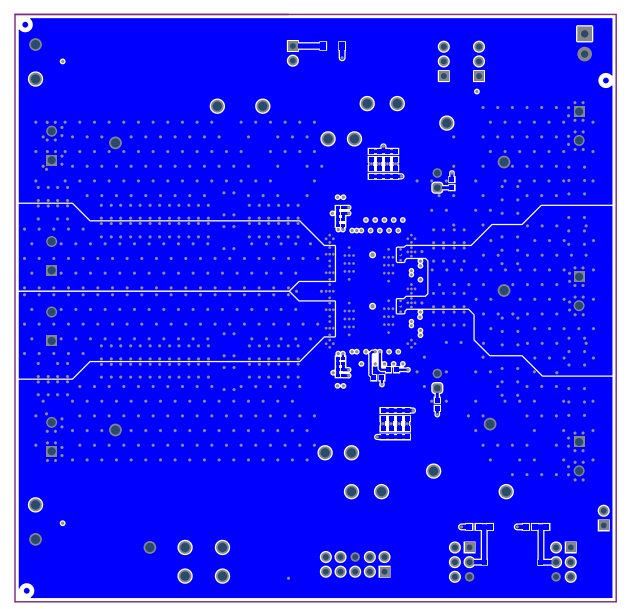

**(Top View)**

**Figure 8-9. TPSM8D6C24EVM-2V0 Internal Layer 6 Figure 8-10. TPSM8D6C24EVM-2V0 Internal Bottom Layer (Top View)**

<span id="page-18-0"></span>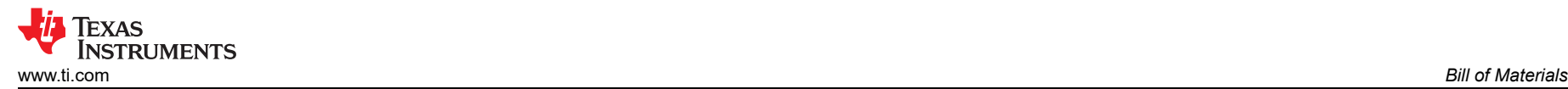

## **9 Bill of Materials**

Table 9-1 lists the BOM for the TPSM8D6C24EVM-2V0.

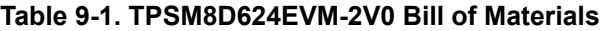

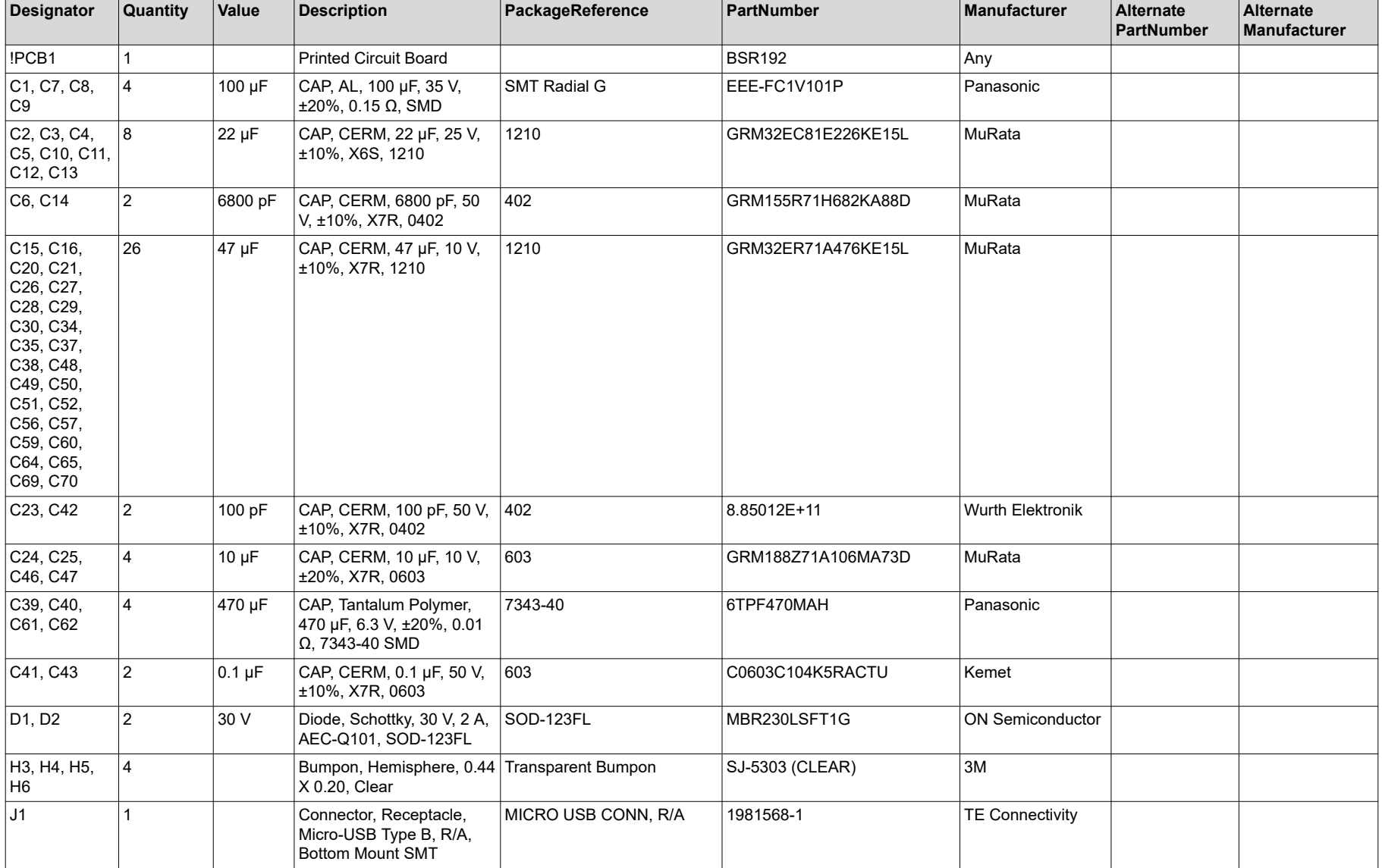

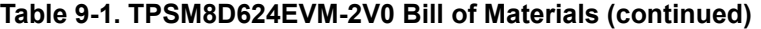

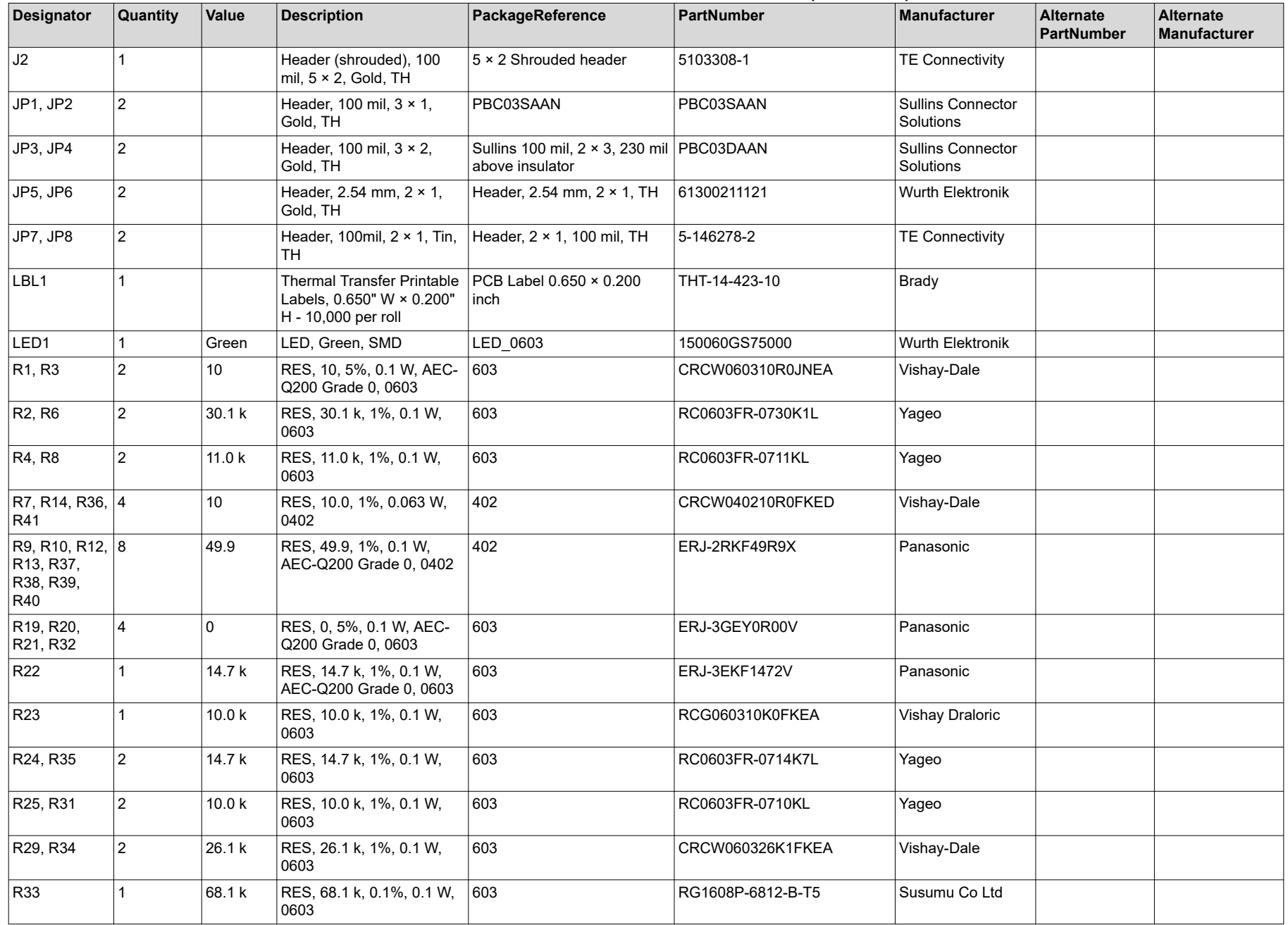

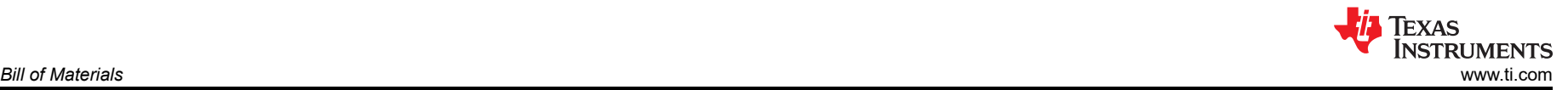

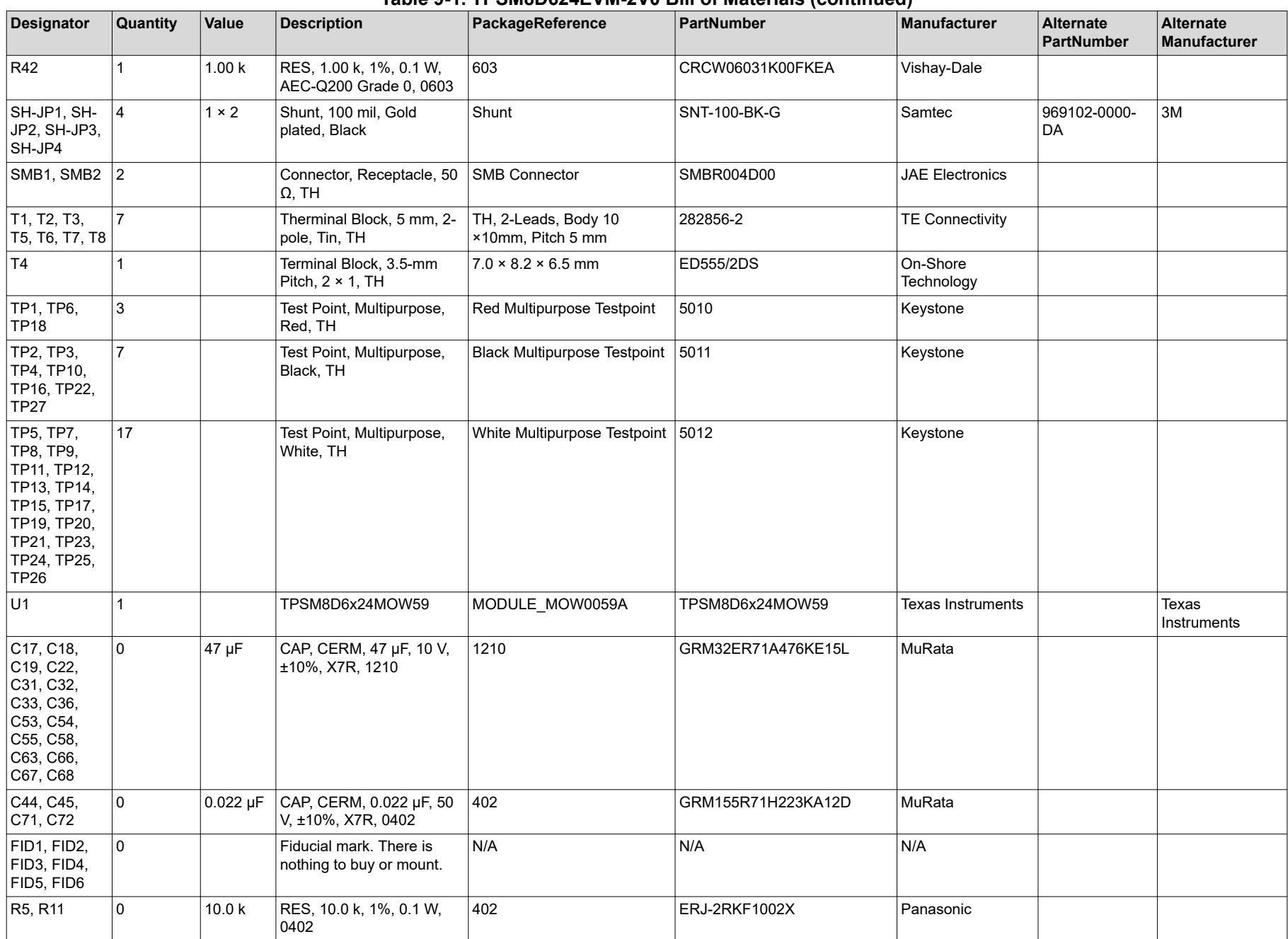

#### **Table 9-1. TPSM8D624EVM-2V0 Bill of Materials (continued)**

#### **Table 9-1. TPSM8D624EVM-2V0 Bill of Materials (continued)**

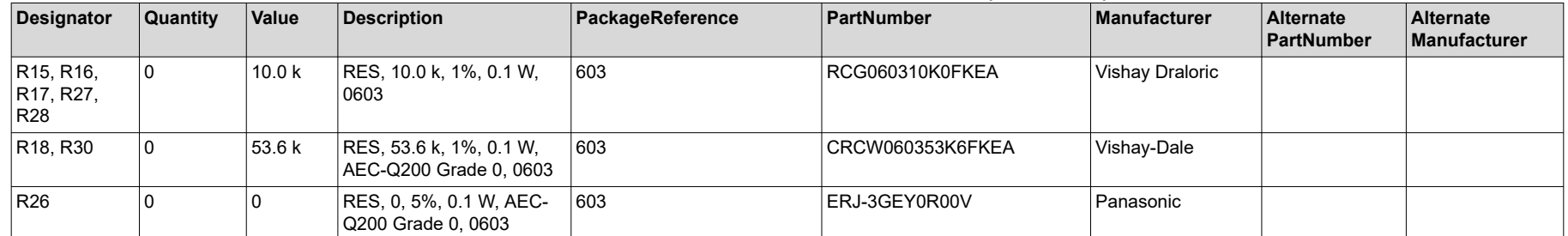

<span id="page-22-0"></span>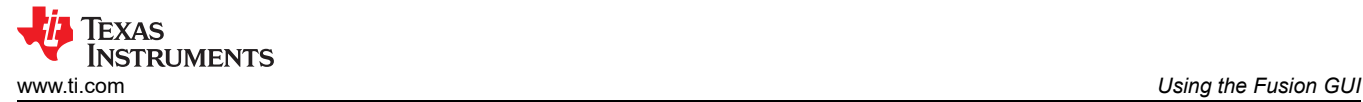

# **10 Using the Fusion GUI**

# **10.1 Opening the Fusion GUI**

The Fusion GUI should include *IC\_DEVICE\_ID* in the scanning mode to find TPSM8D6C24. The EVM needs power to be recognized by the Fusion GUI. See [Section 5](#page-8-0) for the recommended procedure.

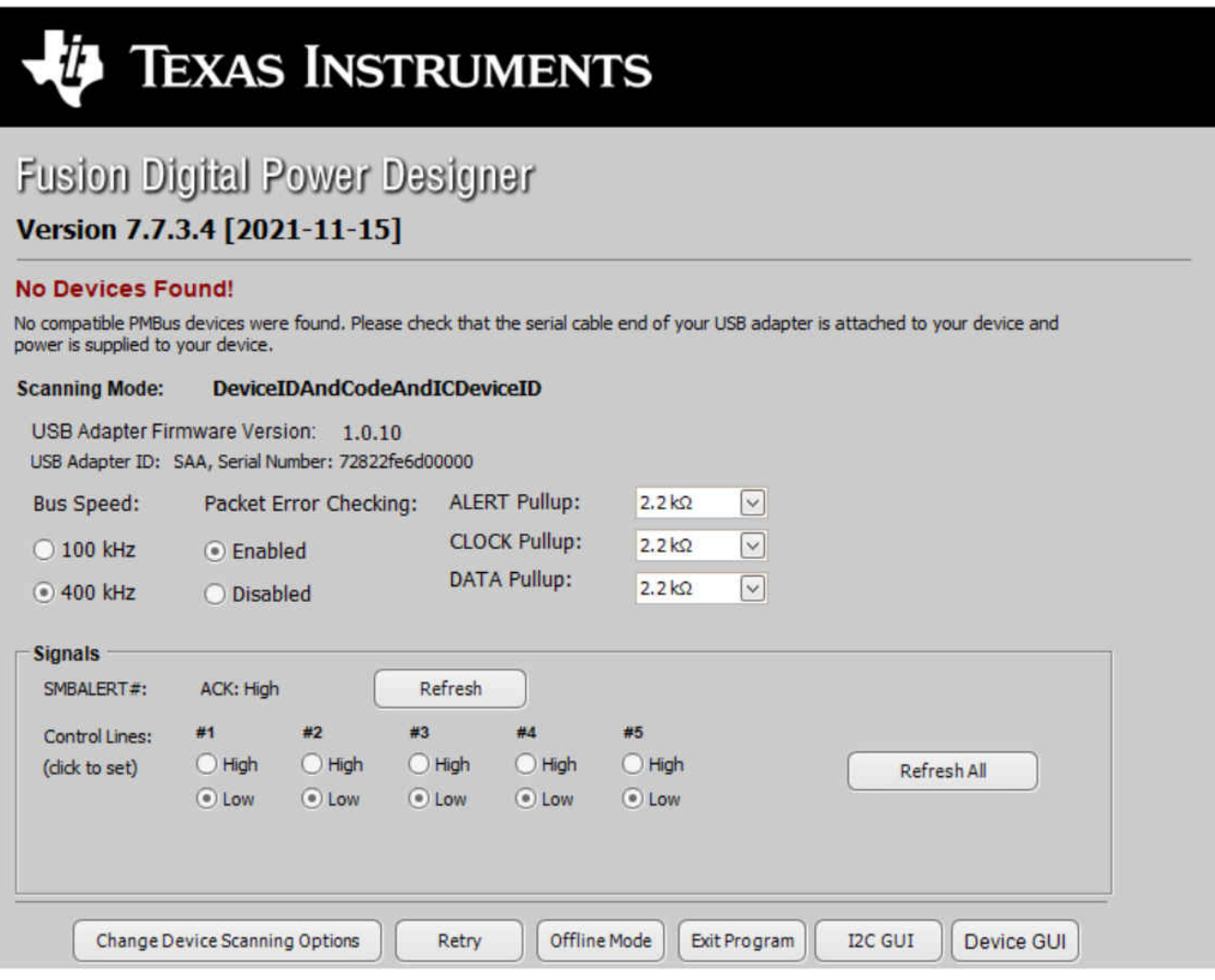

**Figure 10-1. Select Device Scanning Mode**

<span id="page-23-0"></span>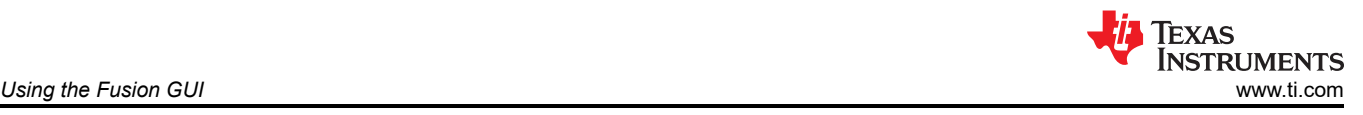

## **10.2 General Settings**

Figure 10-2 shows the *General Settings* that can be used to configure the following:

- $V<sub>OUT</sub>$  settings, power good limits, and margin voltages
- OC fault, OC warn, and fault response
- OT fault, OT warn (die temperature) and fault response
- $\cdot$  V<sub>IN</sub> on and off UVLO
- On/Off config
- Soft start (output rise time), other turn-on timing and turn-off timing
- Switching frequency
- Compensation

After clicking *Write to Hardware* to make changes to one or more configurable parameters, the changes can be committed to nonvolatile memory by clicking *Store Config to NVM*. This action prompts a pop-up, and if confirmed, the changes are committed to nonvolatile memory to store all the modifications in nonvolatile memory.

Both the loop controller device and the loop follower device are tied to same bus interface. In a two-phase stacking system, the loop controller device will receive and respond to all PMBus communication and loop follower devices do not need to be connected to the PMBus. If the controller receives commands which require updates to the PMBus registers of the follower, the controller will relay these commands to the followers. All commands on this tab are for PHASE = 0xFF.

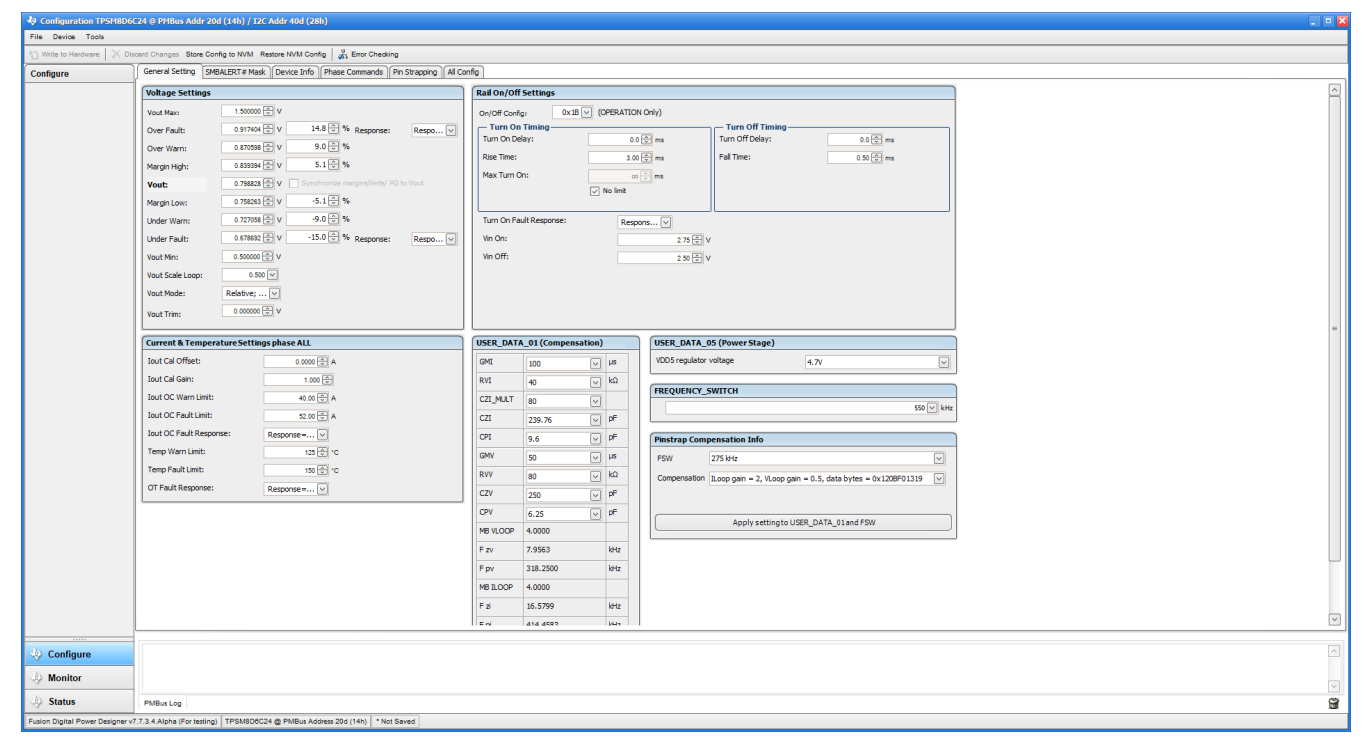

**Figure 10-2. General Settings**

## **10.3 Changing ON\_OFF\_CONFIG**

Changing the *On/Off Config* prompts a pop-up window with details of the options shown in [Figure 10-3.](#page-24-0) This pop-up gives multiple options on what turns on and off power conversion. By default the TPSM8D6C24 is configured to *CONTROL Pin Only*. This is the EN/UVLO pin.

<span id="page-24-0"></span>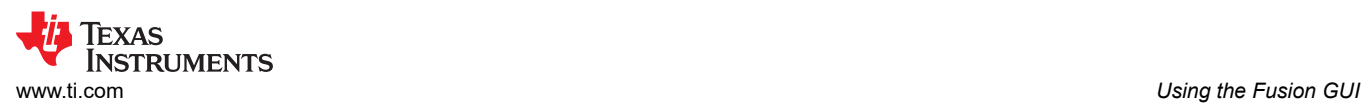

|                   | Configuration TPSM8D6C24 @ PMBus Addr 20d (14h) / I2C Addr 40d (28h)                                            | $\Box$ $\Box$ $\times$                                                                                                    |                   |  |  |  |  |  |  |  |  |
|-------------------|----------------------------------------------------------------------------------------------------|----------------------------------------------------------------------------------------------------|-------------------|--|--|--|--|--|--|--|--|
| File Device Tools | > Discard Changes Store Config to NVM Restore NVM Config   2 Error Checking                                     |                                                                                                    |                   |  |  |  |  |  |  |  |  |
| Write to Hardware | General Setting SMBALERT# Mask   Device Info   Phase Commands   Pin Strapping   All Config                      |                                                                                                    |                   |  |  |  |  |  |  |  |  |
| Configure         | $\widehat{\phantom{a}}$<br><b>Voltage Settings</b>                                                              |                                                                                                    |                   |  |  |  |  |  |  |  |  |
|                   | 1.500000 · V                                                                                                    | <b>Rail On/Off Settings</b>                                                                                                    |                   |  |  |  |  |  |  |  |  |
|                   | Vout Max:<br>14.8 $\frac{2}{x}$ % Response:                                                                     | $0x1B \vee$ (OPERATION Only)<br>On/Off Config:<br>On / Off Control<br>- Turn On Timing                                                  |                   |  |  |  |  |  |  |  |  |
|                   | $0.917404$ $\circled{+}$ V<br>Over Fault:<br>$Respo$ $\vee$<br>$9.0$ $\oplus$ %                                 | $0.0$ $\boxed{\div}$ ms<br>Turn On Delay:<br>Always Converting                                                                          |                   |  |  |  |  |  |  |  |  |
|                   | $0.870598$ $\rightarrow$ V<br>Over Warn:<br>$5.1 - %$                                                           | Unit powers up any time power is present,<br>$0.50$ $\boxed{\div}$ ms<br><b>Rise Time:</b><br>regardless of state of the CONTROL pin or |                   |  |  |  |  |  |  |  |  |
|                   | $0.839394$ V<br>Margin High:<br>Synchronize margins/limits/ PG to Vout                                          | OPERATION command.<br>Max Turn On:                                                                                                    |                   |  |  |  |  |  |  |  |  |
|                   | $0.798828$ $\rightarrow$ V<br><b>Vout:</b><br>$-5.1 - 96$                                                       | C CONTROL Pin Only<br>The device ignores the on/off portion of the                                                                      |                   |  |  |  |  |  |  |  |  |
|                   | $0.758263$ $\rightarrow$ V<br>Margin Low:<br>$-9.0$ $+9.0$                                                      | OPERATION command from serial bus. Power<br>is converted when the CONTROL pin is active.                                                |                   |  |  |  |  |  |  |  |  |
|                   | 0.727058 $\boxed{\div}$ V<br>Under Warn:<br>-15.0 % Response:                                                   | Turn On Fault Response:<br>O OPERATION Only                                                                                             |                   |  |  |  |  |  |  |  |  |
|                   | $0.678692$ $\rightarrow$ V<br><b>Under Fault:</b><br>Respo V                                                    | Vin On:<br>The device ignores the CONTROL pin. Power is<br>converted when the on/off portion of the                                     |                   |  |  |  |  |  |  |  |  |
|                   | 0.500000 +<br>Vout Min:                                                                                         | Vin Off:<br>OPERATION command is on.                                                                                                    |                   |  |  |  |  |  |  |  |  |
|                   | $0.500$ $\vee$<br>Vout Scale Loop:                                                                              | Both CONTROL Pin & OPERATION<br>The CONTROL pin must be active and the                                                                  |                   |  |  |  |  |  |  |  |  |
|                   | Vout Mode:<br>Relative; $\dots$ $\vee$                                                                          | on/off portion of the OPERATION command<br>on for the device to convert power.                                                          |                   |  |  |  |  |  |  |  |  |
|                   | 0.000000 +<br>Vout Trim:                                                                                        | <b>Control Pin Polarity</b>                                                                                                    |                   |  |  |  |  |  |  |  |  |
|                   | <b>Current &amp; Temperature Settings phase ALL</b>                                                             | Active low (Pull pin low to start the unit)<br><b>USER_DATA_01 (Compensatio</b>                                                         |                   |  |  |  |  |  |  |  |  |
|                   | <b>Iout Cal Offset:</b><br>$0.0000$ $\Rightarrow$ A                                                             | (e) Active high (Pull high to start the unit)<br><b>GMI</b><br>4.7V<br>100<br>$\checkmark$                                              |                   |  |  |  |  |  |  |  |  |
|                   | <b>Iout Cal Gain:</b><br>1.000                                                                                  | Control Pin Turn Off Configuration<br><b>RVI</b>                                                                                        |                   |  |  |  |  |  |  |  |  |
|                   | <b>Iout OC Warn Limit:</b><br>40.00 + A                                                                         | 40<br>Soft Off<br>CZI_MULT                                                                                                    |                   |  |  |  |  |  |  |  |  |
|                   | 52.00 + A<br><b>Iout OC Fault Limit:</b>                                                                        | 80<br>Use the turn off delay configured by<br>550 V kHz<br>TOFF DELAY and fall time configured by<br>CZI                                |                   |  |  |  |  |  |  |  |  |
|                   | <b>Iout OC Fault Response:</b><br>Response= $\vee$                                                              | 239.76<br>TOFF_FALL<br>CPI                                                                                                    |                   |  |  |  |  |  |  |  |  |
|                   | Temp Warn Limit:<br>125 → C                                                                                     | 9.6<br>(e) Immediately Off<br>Turn off the output and stop transferring<br><b>GMV</b>                                                   |                   |  |  |  |  |  |  |  |  |
|                   | 150 ÷ ℃<br><b>Temp Fault Limit:</b>                                                                             | 50<br>$\vee$<br>energy to the output as fast as possible                                                                                |                   |  |  |  |  |  |  |  |  |
|                   | OT Fault Response:<br>Response= $\boxed{\vee}$                                                                  | <b>RVV</b><br>80<br>$\sin = 0.5$ , data bytes = $0x120BF01319$<br>$\overline{\vee}$<br>$\overline{\mathbf{x}}$                          |                   |  |  |  |  |  |  |  |  |
|                   |                                                                                                    | CZV<br>:I<br>250                                                                                                    |                   |  |  |  |  |  |  |  |  |
|                   |                                                                                                    | <b>CPV</b><br>$\boxed{\mathbf{v}}$<br>pF<br>6.25<br>Apply setting to USER_DATA_01 and FSW                                               |                   |  |  |  |  |  |  |  |  |
|                   |                                                                                                    | <b>MB VLOOP</b><br>4.0000                                                                                                    |                   |  |  |  |  |  |  |  |  |
|                   |                                                                                                    | 7.9563<br>F zv<br>kHz                                                                                                    |                   |  |  |  |  |  |  |  |  |
|                   |                                                                                                    | 318,2500<br>F pv<br>kHz                                                                                                    |                   |  |  |  |  |  |  |  |  |
|                   |                                                                                                    | MB ILOOP<br>4.0000                                                                                                    |                   |  |  |  |  |  |  |  |  |
|                   | $\langle$                                                                                                    | kHz.<br>16.5799<br>$\rightarrow$<br>HH.                                                                                                 | $\check{~}$       |  |  |  |  |  |  |  |  |
|                   |                                                                                                    |                                                                                                    |                   |  |  |  |  |  |  |  |  |
| Configure         |                                                                                                    |                                                                                                    | $\boxed{\wedge}$  |  |  |  |  |  |  |  |  |
| <b>Monitor</b>    |                                                                                                    |                                                                                                    |                   |  |  |  |  |  |  |  |  |
|                   |                                                                                                    |                                                                                                    | $\overline{\vee}$ |  |  |  |  |  |  |  |  |
| Status            | <b>PMBus Log</b>                                                                                                | 6                                                                                                    |                   |  |  |  |  |  |  |  |  |
|                   | Fusion Digital Power Designer v7.7.3.4.Alpha (For testing)   TPSM8D6C24 @ PMBus Address 20d (14h)   * Not Saved |                                                                                                    |                   |  |  |  |  |  |  |  |  |

**Figure 10-3. Configure – ON\_OFF\_CONFIG**

<span id="page-25-0"></span>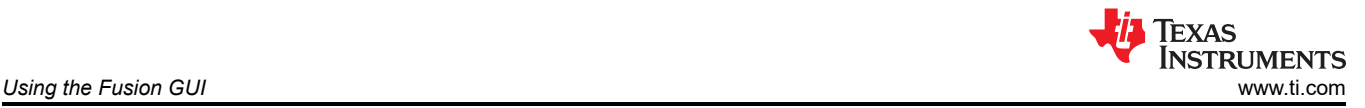

### **10.4 Pop-Up for Some Commands While Conversion is Enabled**

Some commands will cause a pop-up like the one shown in Figure 10-4 when trying to change them while conversion is enabled. The settings in the GUI which will cause this pop-up include *FREQUENCY\_SWITCH*, *USER\_DATA\_01 (Compensation)*, *Vout Mode*, and *Vout Scale Loop*. To change these settings to a new value, click on *Stop Power Conversion* then *Close and continue*. The GUI will automatically disable conversion, write the new value, and enable conversion again.

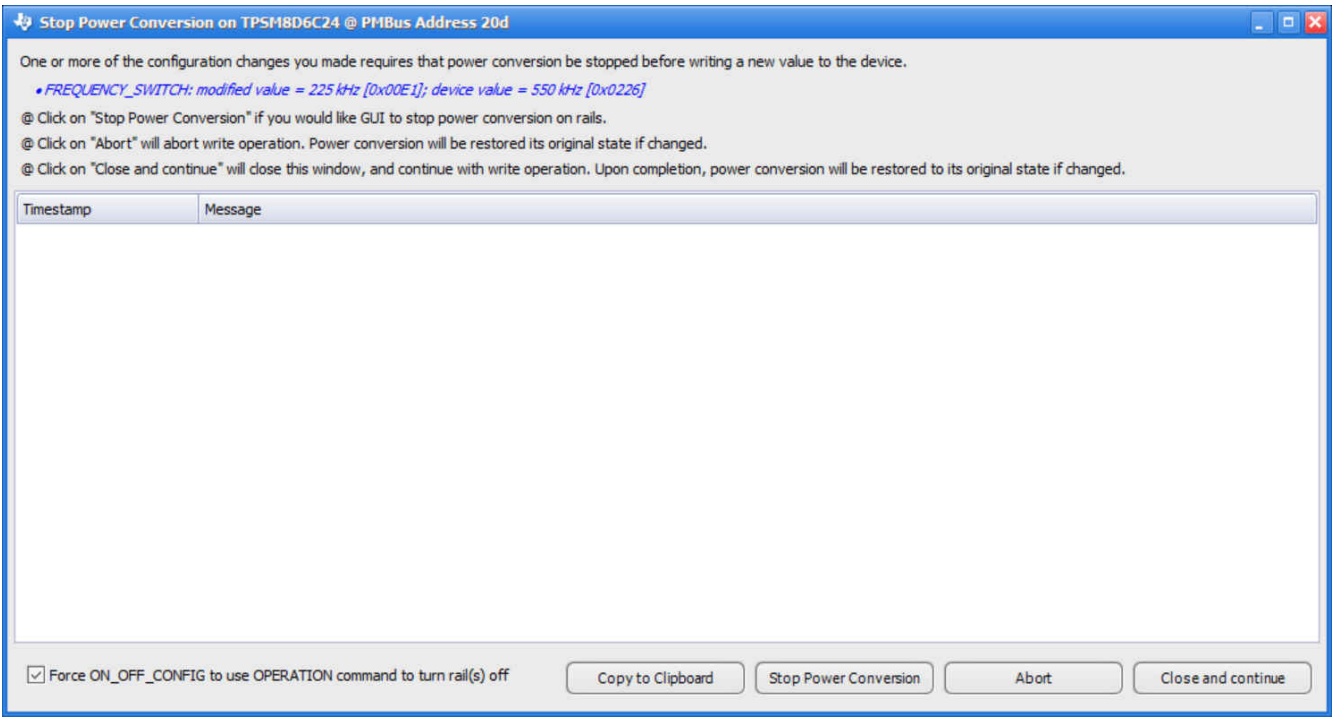

#### **Figure 10-4. Pop-up When Trying to Change FREQUENCY\_SWITCH With Conversion Enabled**

<span id="page-26-0"></span>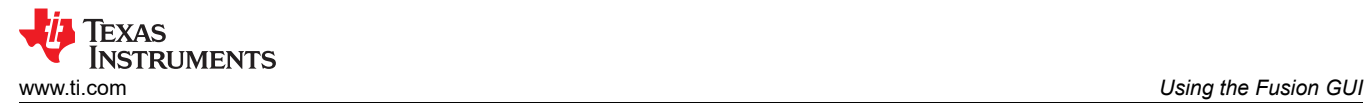

## **10.5 SMBALERT# Mask**

The sources of SMBALERT which can be masked are found and configured on the *SMBALERT # Mask* tab (Figure 10-5).

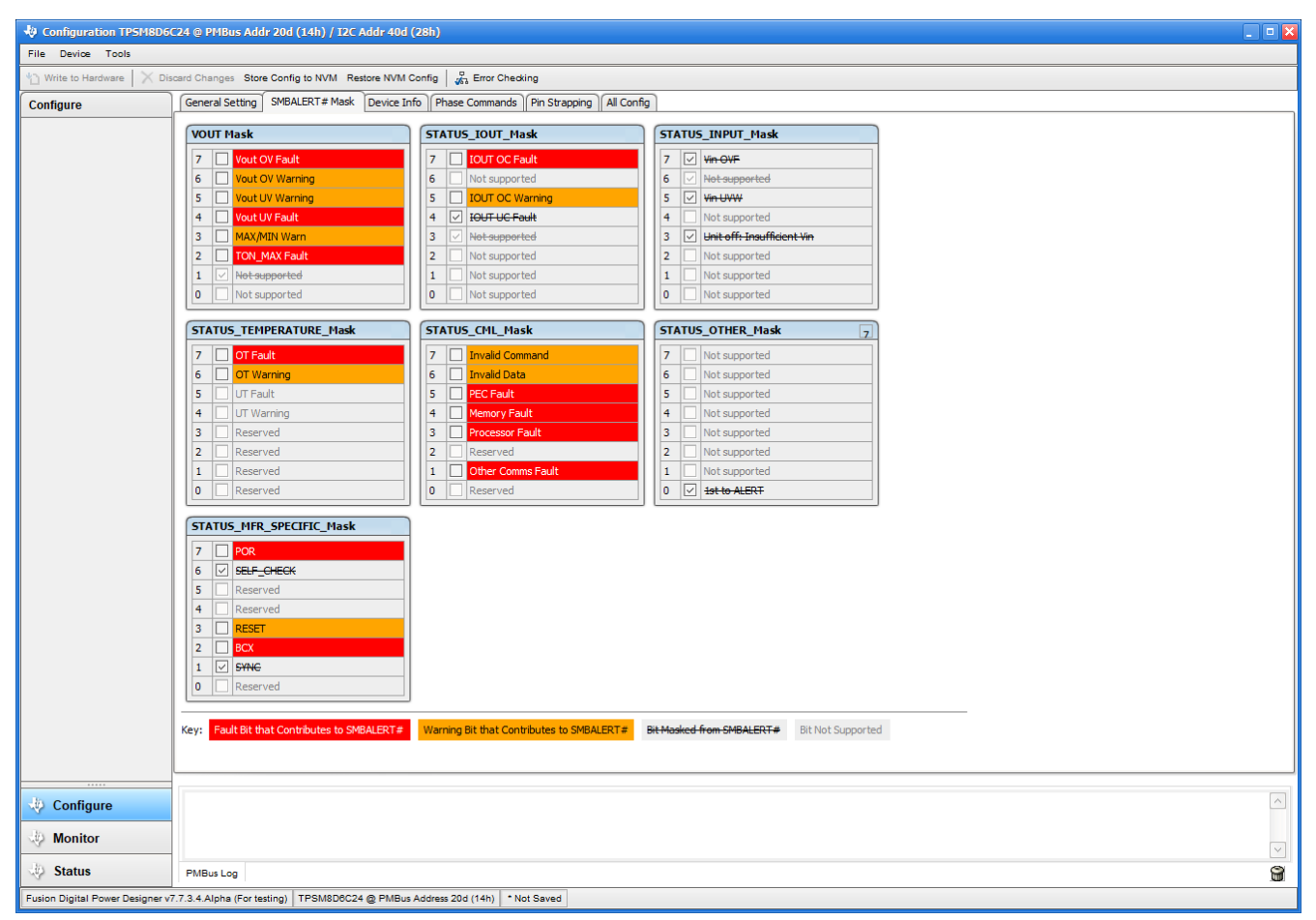

**Figure 10-5. Configure – SMBALERT # Mask**

## <span id="page-27-0"></span>**10.6 Device Info**

The device information, Write Protection options, the configuration of *Vout Scale Loop*, *Vout Transition Rate*, and *Iout Cal Offset* are found on the *Device Info* tab (see Figure 10-6).

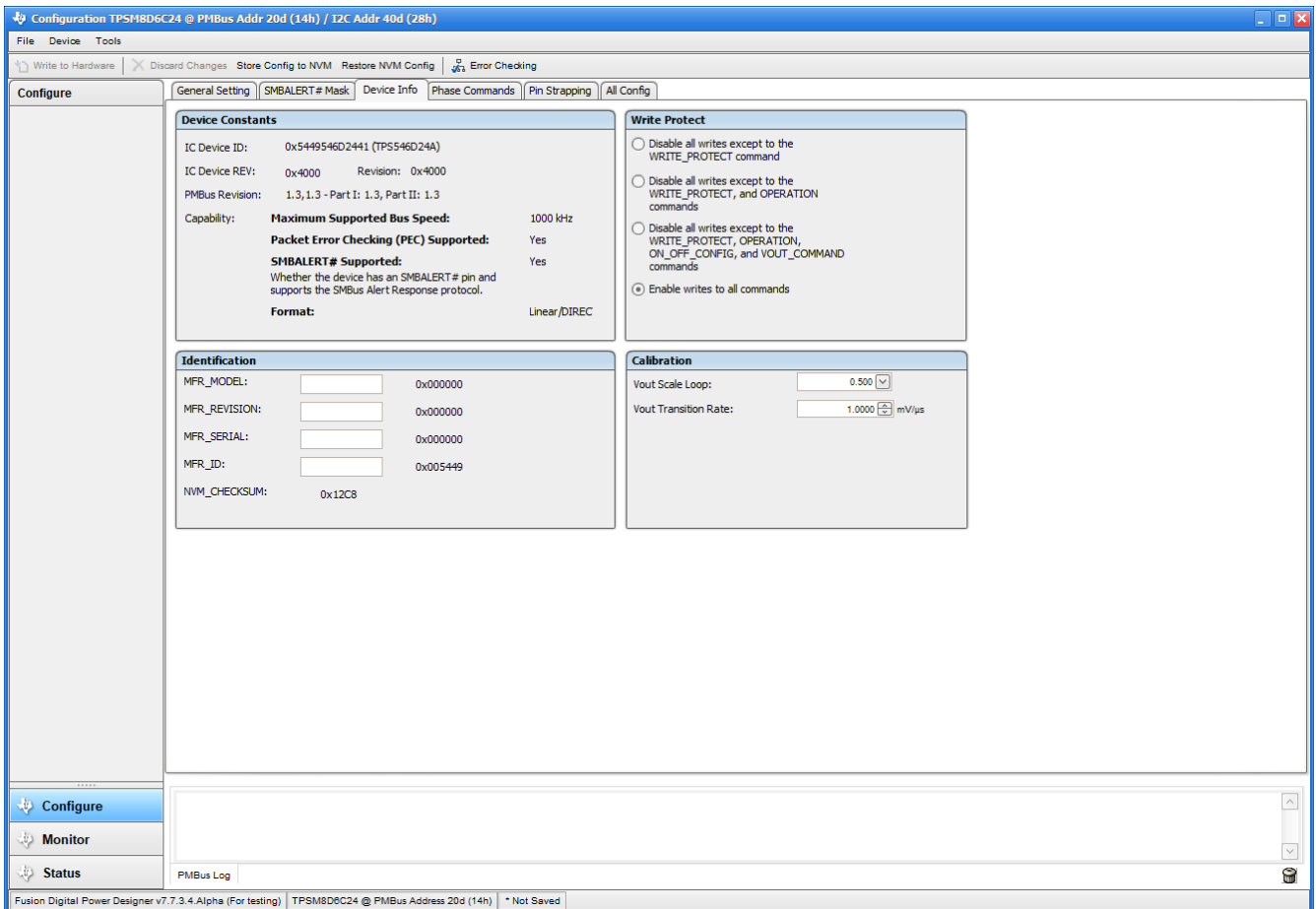

**Figure 10-6. Configure – Device Info**

<span id="page-28-0"></span>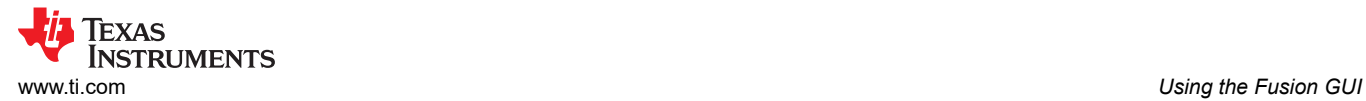

## **10.7 Phase Commands**

Use the *Phase Command* tab (see Figure 10-7) to calibrate the *IOUT/Temp* of each phase.

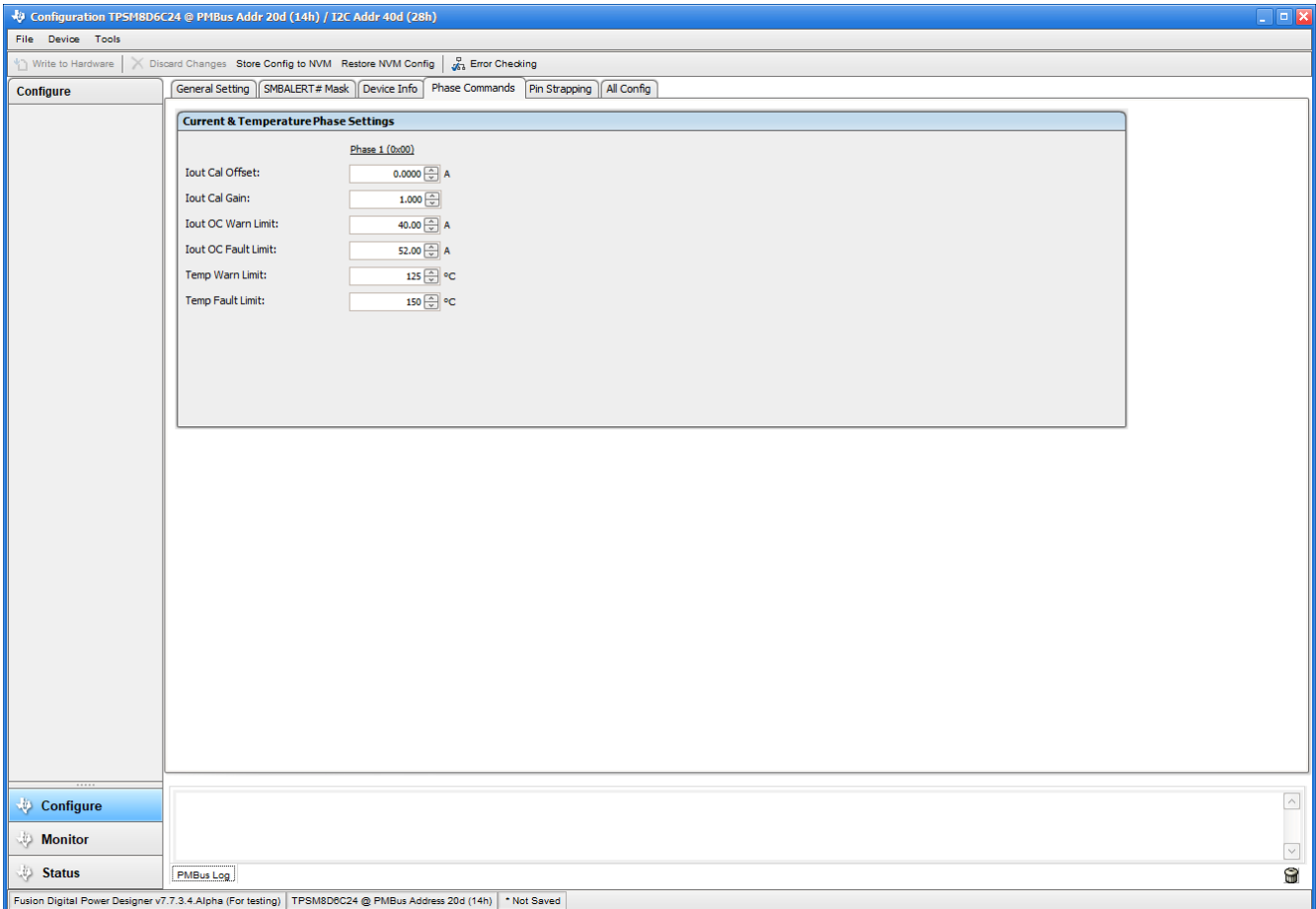

#### **Figure 10-7. Phase Commands**

<span id="page-29-0"></span>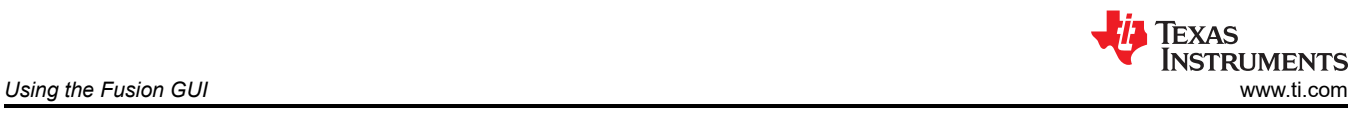

# **10.8 All Config**

Use the *All Config* tab (Figure 10-8) to configure all of the configurable parameters, which also shows other details like Hex encoding.

|                     | Configuration TPSM8D6C24 @ PMBus Addr 20d (14h) / I2C Addr 40d (28h)                                                                   |               |                            |                                            |                         |              |                        |          | $\blacksquare$ $\blacksquare$ $\times$     |
|---------------------|----------------------------------------------------------------------------------------------------|---------------|----------------------------|--------------------------------------------|-------------------------|--------------|------------------------|----------|--------------------------------------------|
| File Device Tools   |                                                                                                    |               |                            |                                            |                         |              |                        |          |                                            |
|                     | Write to Hardware   X Discard Changes Store Config to NVM Restore NVM Config   2 Error Checking                                        |               |                            |                                            |                         |              |                        |          |                                            |
| <b>Configure</b>    | General Setting    SMBALERT# Mask    Device Info    Phase Commands    Pin Strapping   All Config                                       |               |                            |                                            |                         |              |                        |          |                                            |
| Sort Parameters By: | Command                                                                                                    |               | Code Value/Edit            | <b>Hex/Edit</b>                            | Command                 |              | Code Value/Edit        | Hex/Edit | $\sim$                                     |
| ◯ Command Name      | ▼ Calibration                                                                                                    |               |                            |                                            | ▼ Manufacturer Info     |              |                        |          |                                            |
| Command Code        | VOUT_TRIM                                                                                                    | 0x22          | $0.000000$ $\oplus$ v      | 0x0000                                     | <b>CAPABILITY</b>       | $0\times19$  | $0xD0$ $\vee$          | 0xD0     |                                            |
| Group by Category   | <b>VOUT_SCALE_LOOP</b>                                                                                                    | 0x29          | $0.500$ $\sim$             | 0xC840                                     | PMBUS_REVISION          | 0x98         | 0x33                   | 0x33     |                                            |
|                     | IOUT_CAL_GAIN phase ALL                                                                                                    | 0x38          | $1.000 -$                  | 0xC880                                     | MFR_ID                  | 0x99         |                        | $0x00$ ~ |                                            |
|                     | IOUT_CAL_OFFSET_phase ALL                                                                                                    | 0x39          | $0.0000$ $\oplus$ A        | 0xE000                                     | MFR_MODEL               | 0x9A         |                        | $0x00$ ~ |                                            |
|                     | ▼ Configuration                                                                                                    |               |                            |                                            | MFR_REVISION            | $0\times9B$  |                        | $0x00$ ~ |                                            |
|                     | <b>WRITE PROTECT</b>                                                                                                    | 0x10          | $0x00$ $\vee$              | 0x00                                       | MFR SERIAL              | 0x9E         |                        | $0x00$ ~ |                                            |
|                     | SMBALERT MASK CML                                                                                                    | 0x1B          | $00000000$ $\sim$          | 0x00                                       | ▼ On/Off Configuration  |              |                        |          |                                            |
|                     | SMBALERT_MASK_INPUT                                                                                                    | 0x1B          | 11101000 $\sim$            | 0xE8                                       | <b>OPERATION</b>        | $0\times01$  | $0x84$ $\vee$          | 0x84     |                                            |
|                     | SMBALERT MASK IOUT                                                                                                    | 0x1B          | $00011000$ $\vee$          | 0x18                                       | ON OFF CONFIG phase ALL | 0x02         | $0x1B$ $\vee$          | 0x1B     |                                            |
|                     | SMBALERT_MASK_MFR_SPECIFIC                                                                                                    | $0\times1B$   | $01000010$ $\vee$          | 0x42                                       | TON_DELAY               | 0x60         | $0.0$ $\leftarrow$ ms  | 0xF800   |                                            |
|                     | SMBALERT_MASK_OTHER                                                                                                    | 0x1B          | $00000001$ $\vee$          | 0x01                                       | TON_RISE                | $0\times61$  | $3.00 \oplus ms$       | 0xF00C   |                                            |
|                     | SMBALERT_MASK_TEMPERATURE                                                                                                    | $0 \times 1B$ | $00000000$ $\vee$          | 0x00                                       | TON_MAX_FAULT_LIMIT     | $0\times 62$ | $0$ $\vee$ ms          | 0xF800   |                                            |
|                     | SMBALERT_MASK_VOUT                                                                                                    | 0x1B          | 00000010 $\sqrt{ }$        | 0x02                                       | TON_MAX_FAULT_RESPONSE  | $0\times63$  | $Click [ \vee ]$       | 0x3B     |                                            |
|                     | <b>VOUT_MODE</b>                                                                                                    | 0x20          | Relative;                  | 0x97                                       | <b>TOFF DELAY</b>       | 0x64         | $0.0$ $\odot$ ms       | 0xF800   |                                            |
|                     | VOUT_COMMAND                                                                                                    | $0 \times 21$ | 0.798828 $\Rightarrow$ V   | 0x0199                                     | TOFF_FALL               | $0\times 65$ | $0.50$ $\odot$ ms      | 0xF002   |                                            |
|                     | VOUT_MAX                                                                                                    | 0x24          | 1.500000 +                 | 0x0300                                     | ▼ Status                |              |                        |          |                                            |
|                     | VOUT_MARGIN_HIGH                                                                                                    | 0x25          | 0.839394 V                 | 0x021A                                     | <b>STATUS_BYTE</b>      | $0\times 78$ | $01000000$ $\sim$      | 0x40     |                                            |
|                     | VOUT_MARGIN_LOW                                                                                                    | 0x26          | $0.758263$ $\oplus$ V      | 0x01E6                                     | STATUS_WORD             | 0x79         | $Click$ $\boxed{\vee}$ | 0x0000   |                                            |
|                     | <b>VOUT TRANSITION RATE</b>                                                                                                    | 0x27          | 1.0000 $\frac{mV}{m}$      | 0xE010                                     | STATUS_VOUT             | $0\times 7A$ | 00000000               | 0x00     |                                            |
|                     | VOUT_MIN                                                                                                    | $0 \times 2B$ | 0.500000 $\Rightarrow$ V   | 0x0100                                     | STATUS_IOUT             | $0\times7B$  | $00000000$ $\sim$      | 0x00     |                                            |
|                     | FREQUENCY_SWITCH                                                                                                    | 0x33          | 550 V kHz 0x0226           |                                            | <b>STATUS_INPUT</b>     | $0\times 7C$ | $00000000$ $\sim$      | 0x00     |                                            |
|                     | <b>INTERLEAVE</b>                                                                                                    | 0x37          | Group $ID$ $\boxed{\vee}$  | 0x0020                                     | STATUS_TEMPERATURE      | $0\times 7D$ | 00000000               | 0x00     |                                            |
|                     | IC_DEVICE_ID                                                                                                    | 0xAD          | $0x54495$ ~                | $0x54$ $\vee$                              | STATUS_CML              | $0\times 7E$ | $00000000$ $\sim$      | 0x00     |                                            |
|                     | IC_DEVICE_REV                                                                                                    | 0xAE          | $0x4000$ $\sim$            | $0x4000$ $\vee$                            | <b>STATUS OTHER</b>     | $0\times 7F$ | $00000000$ $\sim$      | 0x00     |                                            |
|                     | TELEMETRY_CONFIG [MFR 00]                                                                                                    | 0xD0          | VOUT: $Pr$ $\vee$          |                                            | READ_VIN phase ALL      | $0\times88$  | 4.758 V                | 0xCA61   |                                            |
|                     |                                                                                                    |               |                            | $\alpha$ <sub>0x</sub> 03 $\sim$<br>0x009F | READ_VOUT phase ALL     | $0\times88$  | 0.794922V              | 0x0197   |                                            |
|                     | PG00D_CONFIG [MFR 19]                                                                                                    | 0xE3          | PGood O $\vert \vee \vert$ |                                            |                         |              |                        |          | $\lbrack \vee \rbrack$<br>$\triangleright$ |
|                     | $\mathbb{R}^+$                                                                                                    |               |                            |                                            |                         |              |                        |          |                                            |
| Configure           | 17:18:29.654: USB-SAA #1: CONTROL1 now Low<br>17:18:29.656: USB-SAA #1: CONTROL2 now Low<br>17:18:29.657: USB-SAA #1: CONTROL3 now Low |               |                            |                                            |                         |              |                        |          | $\lceil \wedge \rceil$                     |
| <b>Monitor</b>      | 17:18:29.658: USB-SAA #1: CONTROL4 now Low<br>17:18:29.659: USB-SAA #1: CONTROL5 now Low                                               |               |                            |                                            |                         |              |                        |          |                                            |
| Status              | PMBus Log                                                                                                    |               |                            |                                            |                         |              |                        |          | $\lbrack \vee \rbrack$<br>6                |

**Figure 10-8. Configure – All Config**

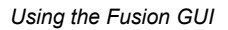

<span id="page-30-0"></span>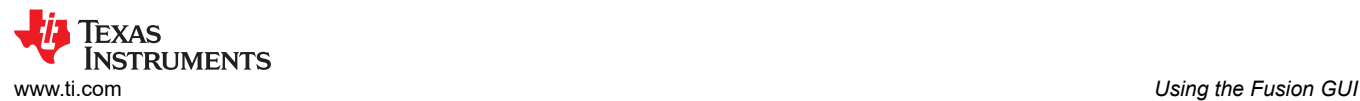

## **10.9 Pin Strapping**

Use the *Pin Strapping* tab ([Figure 10-8\)](#page-29-0) to aid in selection of external pin strapping resistors used to program some of the PMBus commands at power up. The *EEPROM Value* column shows the values currently configured to the related PMBus commands.

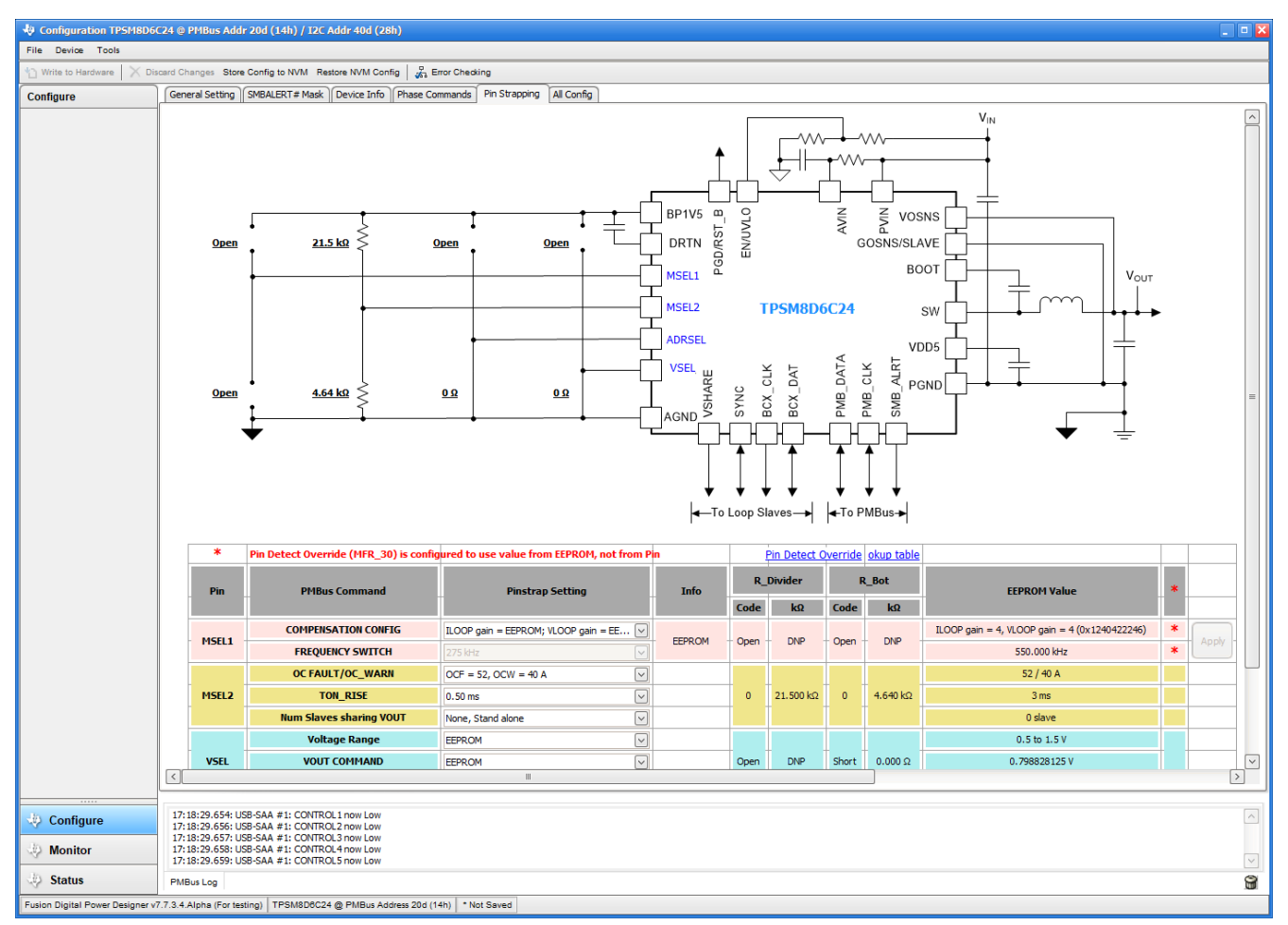

**Figure 10-9. Configure – Pin Strapping**

<span id="page-31-0"></span>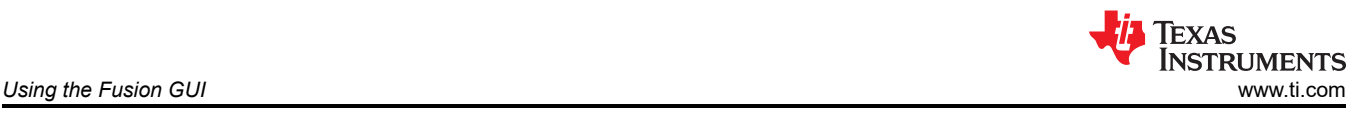

#### **10.10 Monitor**

When the *Monitor* screen (Figure 10-10) is selected, the screen changes to display real-time data of the parameters that are measured by the device. This screen provides access to:

- Graphs of *Vout*, *Iout*, *Vin*, *Pout*, and *Temperature*
- *Start and Stop Polling* which turns ON or OFF the realtime display of data
- Quick access to *On/Off Config*
- Control pin activation and *OPERATION* command
- Margin control
- Clear Fault: Selecting *Clear Faults* clears any prior fault flags.

With two devices stacked together, the *Iout* reading is the total load supported by both devices. There is also an *Iout* which shows the current in each phase.

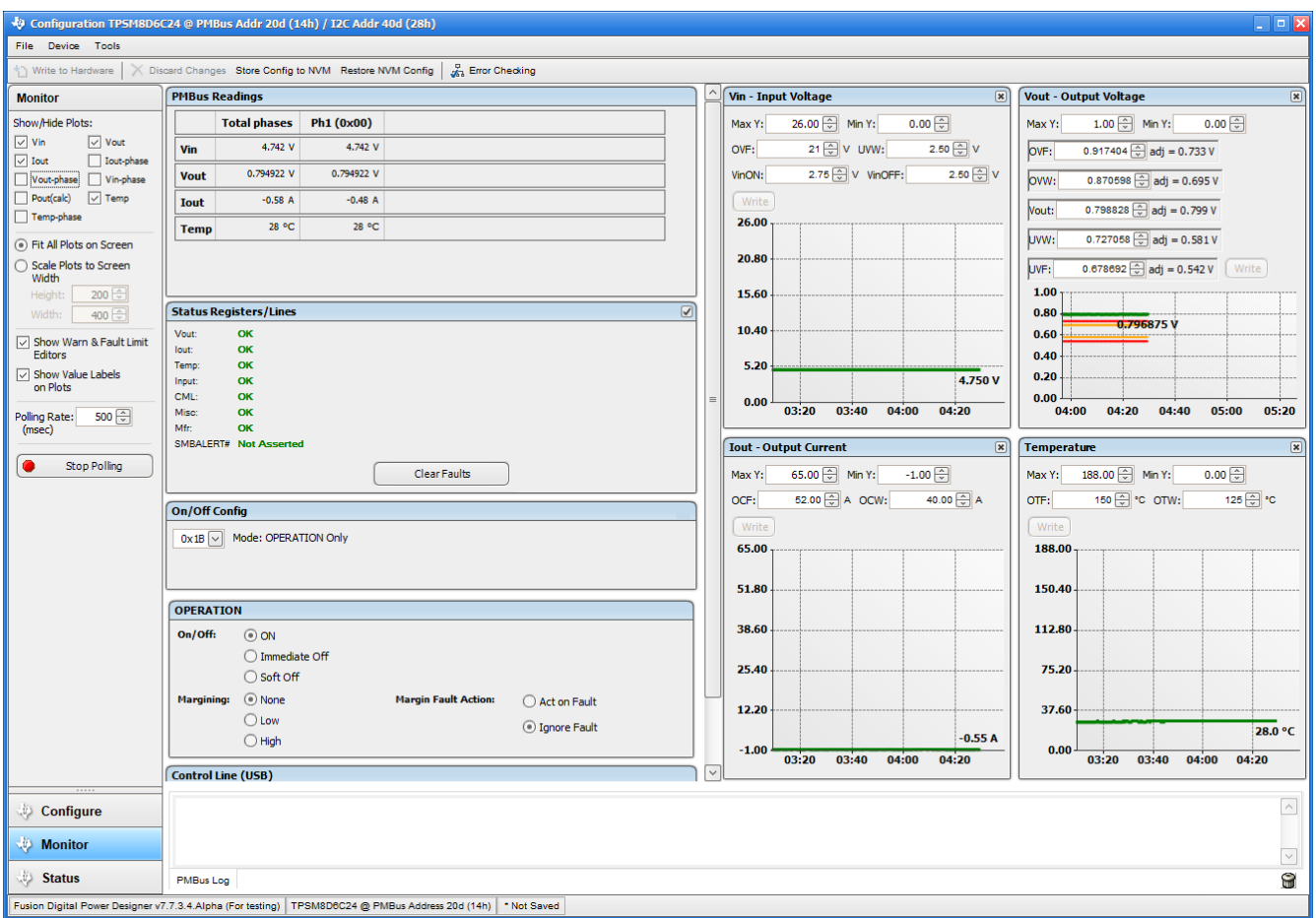

**Figure 10-10. Monitor Screen**

<span id="page-32-0"></span>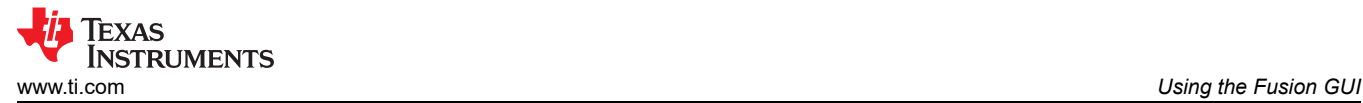

## **10.11 Status**

Selecting *Status* screen from lower left corner (Figure 10-11) shows the status of the device.

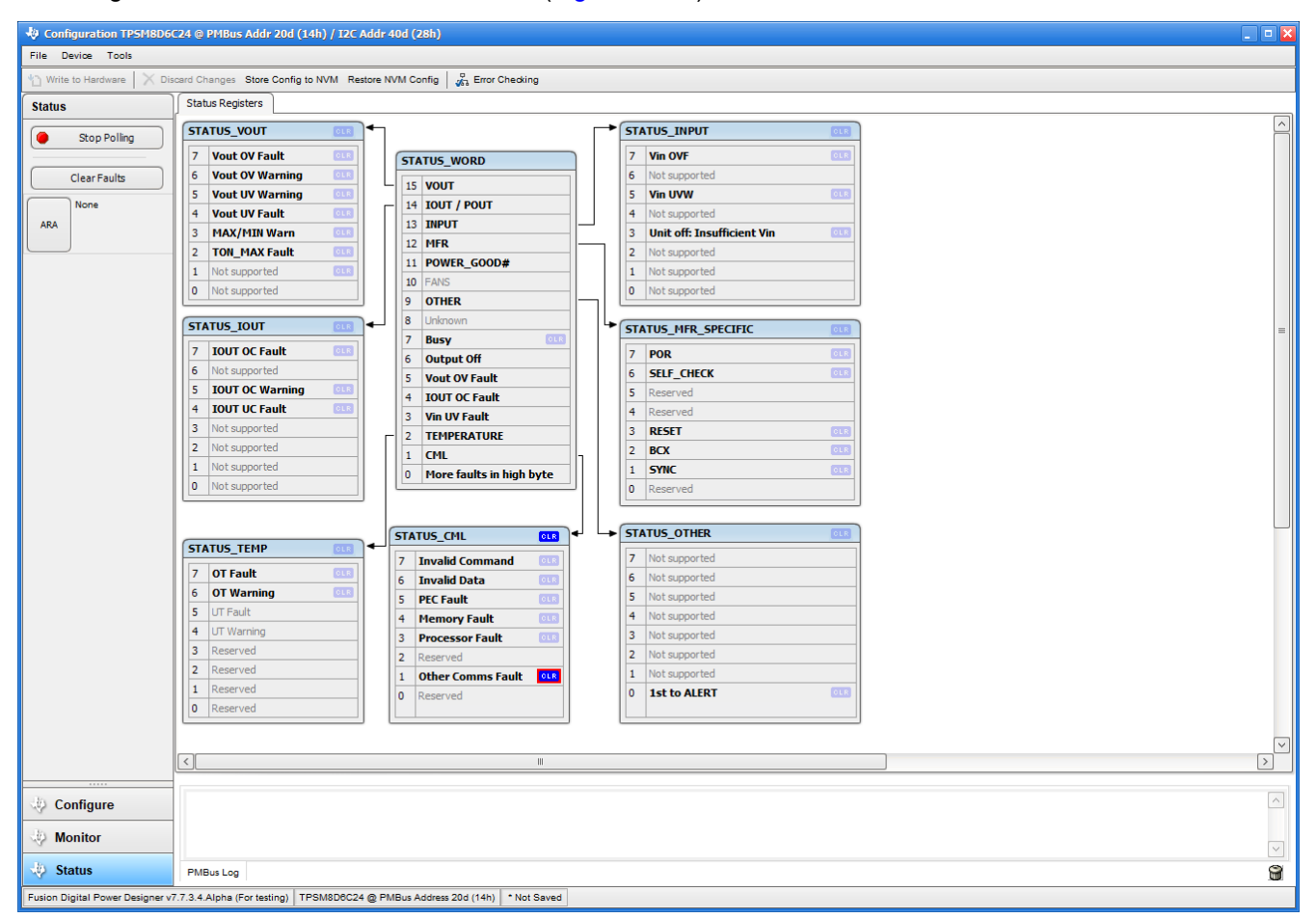

**Figure 10-11. Status Screen**

## **12 Revision History**

NOTE: Page numbers for previous revisions may differ from page numbers in the current version.

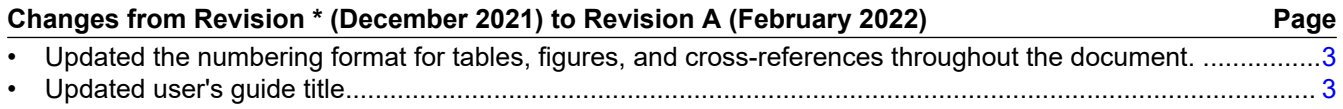

### **IMPORTANT NOTICE AND DISCLAIMER**

TI PROVIDES TECHNICAL AND RELIABILITY DATA (INCLUDING DATA SHEETS), DESIGN RESOURCES (INCLUDING REFERENCE DESIGNS), APPLICATION OR OTHER DESIGN ADVICE, WEB TOOLS, SAFETY INFORMATION, AND OTHER RESOURCES "AS IS" AND WITH ALL FAULTS, AND DISCLAIMS ALL WARRANTIES, EXPRESS AND IMPLIED, INCLUDING WITHOUT LIMITATION ANY IMPLIED WARRANTIES OF MERCHANTABILITY, FITNESS FOR A PARTICULAR PURPOSE OR NON-INFRINGEMENT OF THIRD PARTY INTELLECTUAL PROPERTY RIGHTS.

These resources are intended for skilled developers designing with TI products. You are solely responsible for (1) selecting the appropriate TI products for your application, (2) designing, validating and testing your application, and (3) ensuring your application meets applicable standards, and any other safety, security, regulatory or other requirements.

These resources are subject to change without notice. TI grants you permission to use these resources only for development of an application that uses the TI products described in the resource. Other reproduction and display of these resources is prohibited. No license is granted to any other TI intellectual property right or to any third party intellectual property right. TI disclaims responsibility for, and you will fully indemnify TI and its representatives against, any claims, damages, costs, losses, and liabilities arising out of your use of these resources.

TI's products are provided subject to [TI's Terms of Sale](https://www.ti.com/legal/termsofsale.html) or other applicable terms available either on [ti.com](https://www.ti.com) or provided in conjunction with such TI products. TI's provision of these resources does not expand or otherwise alter TI's applicable warranties or warranty disclaimers for TI products.

TI objects to and rejects any additional or different terms you may have proposed.

Mailing Address: Texas Instruments, Post Office Box 655303, Dallas, Texas 75265 Copyright © 2022, Texas Instruments Incorporated